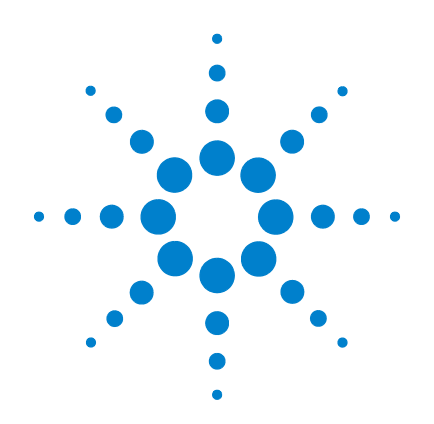

# **Agilent U1731B/U1732B Handheld-LCR-Messgerät mit zwei Anzeigen**

**Benutzer- und Servicehandbuch**

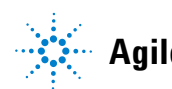

**Agilent Technologies**

## **Hinweise**

© Agilent Technologies, Inc. 2009

Vervielfältigung, Anpassung oder Übersetzung ist gemäß den Bestimmungen des Urheberrechtsgesetzes ohne vorherige schriftliche Genehmigung durch die Firma Agilent Technologies verboten.

### **Handbuchteilenummer**

U1731-90060

### **Ausgabe**

Erste Ausgabe, 1. Dezember 2009 Gedruckt in Malaysia Agilent Technologies, Inc. 5301 Stevens Creek Blvd. Santa Clara, CA 95051 USA

### **Garantie**

**Die in diesem Handbuch enthaltenen Informationen können jederzeit ohne Vorankündigung geändert werden. Agilent Technologies übernimmt keinerlei Gewährleistung für die in dieser Dokumentation enthaltenen Informationen, insbesondere nicht für deren Eignung oder Tauglichkeit für einen bestimmten Zweck. Agilent Technologies übernimmt keine Haftung für Fehler, die in diesem Dokument enthalten sind, und für zufällige Schäden oder Folgeschäden im Zusammenhang mit der Lieferung, Ingebrauchnahme oder Benutzung dieser Dokumentation. Falls zwischen Agilent und dem Benutzer eine schriftliche Vereinbarung mit abweichenden Gewährleistungsbedingungen hinsichtlich der in diesem Dokument enthaltenen Informationen existiert, so gelten diese schriftlich vereinbarten Bedingungen.**

### **Technologielizenzen**

Die in diesem Dokument beschriebene Hardware und/oder Software wird unter einer Lizenz geliefert und darf nur entsprechend den Lizenzbedingungen genutzt oder kopiert werden.

### **Nutzungsbeschränkungen**

U.S. Government Restricted Rights (eingeschränkte Rechte für die US-Regierung). Die der Bundesregierung gewährten Rechte bezüglich Software und technischer Daten gehen nicht über diese Rechte hinaus, die üblicherweise Endbenutzern gewährt werden. Agilent gewährt diese übliche kommerzielle Lizenz für Software und technische Daten gemäß FAR 12.211 (technische Daten) und 12.212 (Computersoftware) sowie, für das Department of Defense, DFARS 252.227-7015 (technische Daten – kommerzielle Objekte) und DFARS 227.7202-3 (Rechte bezüglich kommerzieller Computersoftware oder Computersoftware-Dokumentation).

### **Sicherheitshinweis**

## **VORSICHT**

**VORSICHT** weist auf eine Gefahr hin. Dieser Hinweis macht auf einen Betriebsablauf oder ein Verfahren aufmerksam, der bzw. das bei unsachgemäßer Durchführung einen Schaden am Produkt oder den Verlust wichtiger Daten verursachen kann. Wenn ein Prozess mit dem Hinweis **VORSICHT** gekennzeichnet ist, dürfen Sie erst fortfahren, wenn Sie alle aufgeführten Bedingungen verstanden haben und diese erfüllt sind.

## **WARNUNG**

**Eine WARNUNG weist auf eine Gefahr hin. Sie macht auf einen Betriebsablauf oder ein Verfahren aufmerksam, der bzw. das bei unsachgemäßer Durchführung zu Verletzungen oder zum Tod führen kann. Ist ein Prozess mit dem Hinweis WARNUNG gekennzeichnet, dürfen Sie erst fortfahren, wenn Sie alle aufgeführten Bedingungen verstanden haben und diese erfüllt sind.**

# **Sicherheitssymbole**

Die folgenden Symbole auf dem Instrument und in der Dokumentation deuten auf Vorkehrungen hin, die ausgeführt werden müssen, um den sicheren Betrieb dieses Instruments zu gewährleisten.

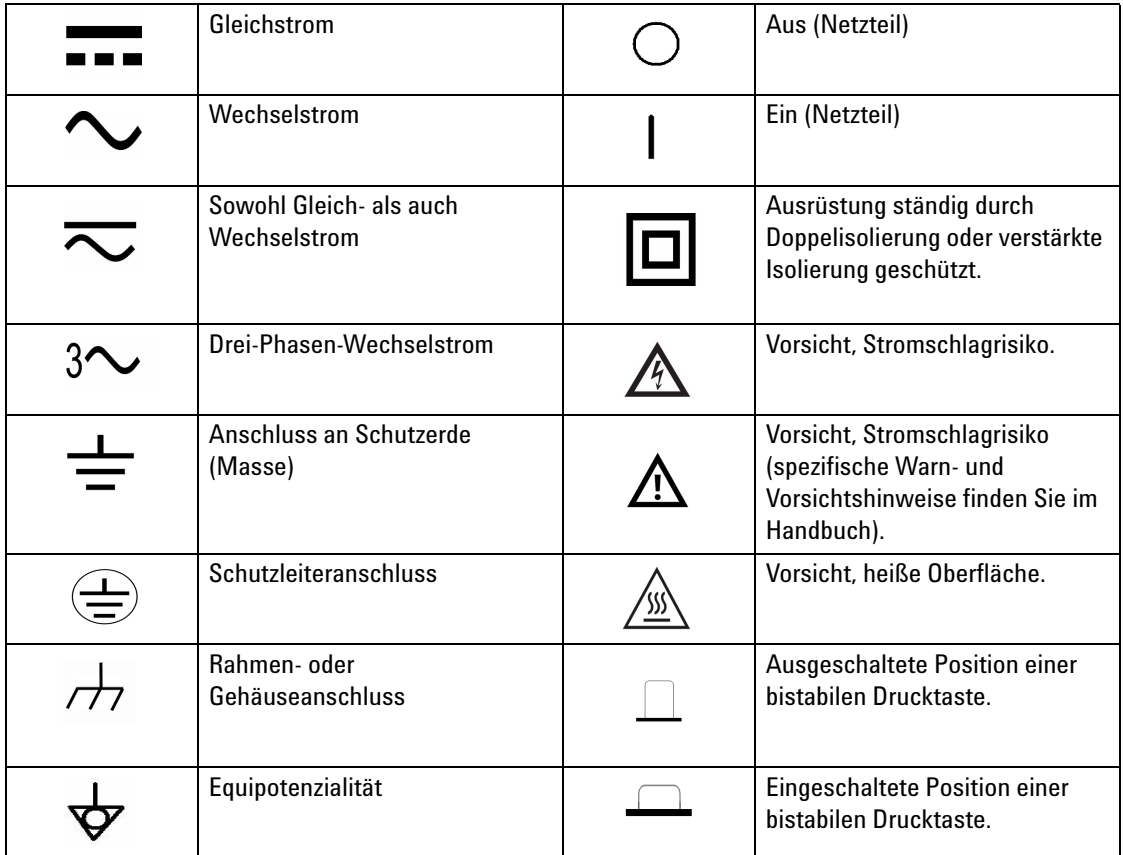

# **Aufsichtsrechtliche Kennzeichnungen**

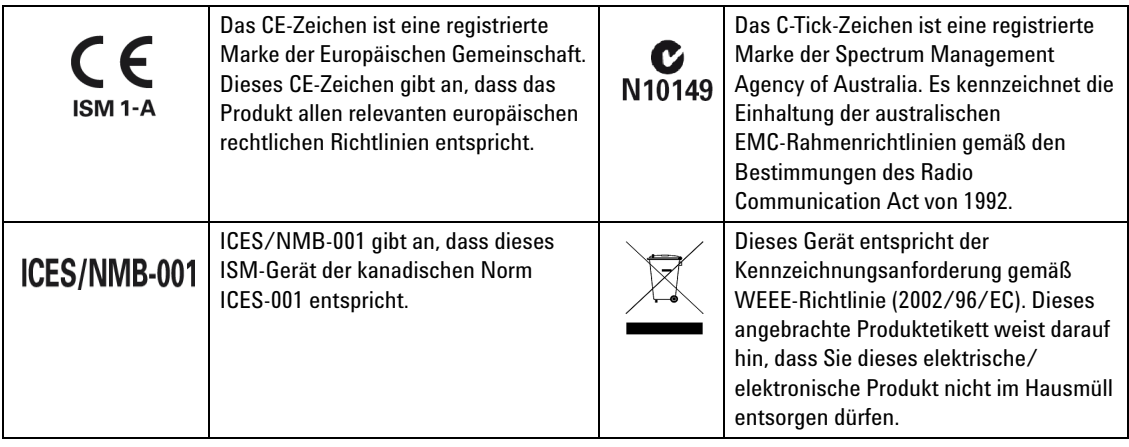

# **Europäische Richtlinie über Elektro- und Elektronik-Altgeräte (Waste Electrical and Electronic Equipment, WEEE) 2002/96/EC**

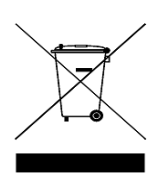

Dieses Instrument entspricht der Kennzeichnungsanforderung der WEEE-Richtlinie (2002/96/EC). Diese fixierte Produktkennzeichnung gibt an, dass dieses elektrische/elektronische Produkt nicht im Hausmüll entsorgt werden darf.

Produktkategorie:

Im Bezug auf die Ausrüstungstypen in der WEEE-Richtlinie Zusatz 1 gilt dieses Gerät als "Überwachungs- und Kontrollinstrument". Das angebrachte Produktetikett ist nachstehend dargestellt:

## **Entsorgen Sie dieses Gerät nicht im Hausmüll**

Wenden Sie sich zur Entsorgung dieses Instruments an die nächste Agilent Geschäftsstelle oder besuchen Sie:

[www.agilent.com/environment/product](http://www.agilent.com/environment/product)

Dort erhalten Sie weitere Informationen.

## **Allgemeine Sicherheitsinformationen**

Die folgenden allgemeinen Sicherheitsvorkehrungen müssen während aller Phasen des Betriebs, des Services und der Reparatur dieses Instruments beachtet werden. Durch Missachtung dieser Sicherheitsvorkehrungen oder bestimmter Warnungen an einer anderen Stelle dieses Handbuchs werden die Sicherheitsstandards beim Entwurf, bei der Bereitstellung und bei der vorgesehenen Verwendung dieses Instruments verletzt. Agilent Technologies übernimmt bei Missachtung dieser Voraussetzungen durch den Kunden keine Haftung.

- **WARNUNG Dieses Messgerät wurde für die Verwendung in geschlossenen Räumen in einer Höhe bis zu 2.000 m entwickelt.**
	- **Die Warn- und Sicherheitshinweise sollten unbedingt vor Verwendung des Instruments gelesen und verinnerlicht werden.**
	- **Das Gerät darf nur in der in diesem Handbuch beschriebenen Verwendungsweise eingesetzt werden, anderenfalls kann der durch das Gerät gebotene Schutz beeinträchtigt werden.**
	- **Stellen Sie bei Messungen an schaltungsinternen Komponenten sicher, dass diese keine Spannung führen, bevor Sie die Testleitungen anschließen.**
	- **Entladen Sie den Kondensator vor dem Testen.**
	- **Die Sicherheitszertifizierung des Messgeräts wurde in Übereinstimmung mit den Richtlinien der Norm IEC 61010-1 vorgenommen.**
	- **Verwenden Sie das Messgerät nur, wie in diesem Handbuch angegeben. Anderenfalls könnte der durch das Messgerät bereitgestellte Schutz beeinträchtigt werden.**
	- **Das Messgerät wird über eine einzelne Standard-9-V-Batterie mit Strom versorgt. Es besteht jedoch auch die Möglichkeit, das Gerät über ein 12-V-Wechselstrom-zu-Gleichstrom-Netzteil mit der Stromversorgung zu verbinden. Wenn Sie mit dem Netzteil arbeiten, stellen Sie die Einhaltung der Sicherheitsanforderungen der entsprechenden IEC-Norm sicher.**

**VORSICHT** • Stellen Sie sicher, dass die Batterie ordnungsgemäß in das LCR-Messgerät eingelegt ist und achten Sie dabei auf die richtige Polarität.

# **Umgebungsbedingungen**

Dieses Instrument ist für den Gebrauch in geschlossenen Räumen mit geringer Kondensation und in Verbindung mit standardmäßigen oder kompatiblen Testsonden konstruiert. In Tabelle 1 werden allgemeine Umgebungsbedingungen dargestellt.

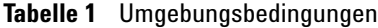

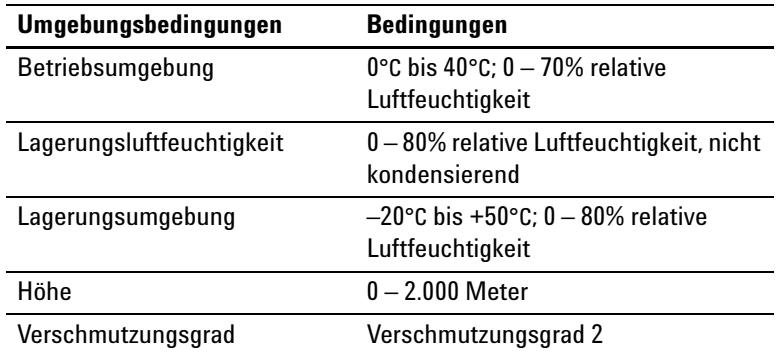

**VORSICHT** Das U1731B/U1732B Handheld-LCR-Messgerät mit zwei Anzeigen entspricht den folgenden Sicherheits- und EMC-Anforderungen:

- IEC 61010-1:2001/EN 61010-1:2001 (zweite Ausgabe)
- CISPR 11:2003+A1:2004
- IEC 61000-4-2:1995+A1:1998+A2:2000
- IEC 61000-4-3:2006
- IEC 61000-4-4:2004
- IEC 61000-4-5:2005
- IEC 61000-4-6:2003+A1:2004+A2:2006
- IEC 61000-4-11:2004
- Kanada: ICES/NMB-001:2004
- Australien/Neuseeland: AS/NZS CISPR11:2004

**VORSICHT** Es besteht die Möglichkeit der Beeinträchtigung einiger Produktspezifikationen durch elektromagnetische Felder und Störstrahlung in der Umgebung, die sich auf die Stromversorgung, die Kommunikation oder die E-/A-Kabel des Geräts auswirken können. Nachdem die Quelle für die elektromagnetischen Felder und die Störstrahlung entfernt wurde, führt das Gerät eine Wiederherstellung durch. Geräte können jedoch auch gegen elektromagnetische Felder in der Umgebung geschützt oder die Gerätekabel gegen elektromagnetische Störstrahlung in der Umgebung abgeschirmt werden.

# **Konformitätserklärung (KE)**

Die Konformitätserklärung (KE) für dieses Gerät ist auf der Website verfügbar. Unter Eingabe des Produktmodells oder der Beschreibung können Sie nach der KE suchen.

http://regulations.corporate.agilent.com/DoC/search.htm

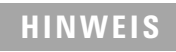

**HINWEIS** Falls Sie die entsprechende KE nicht finden können, wenden Sie sich bitte an den lokalen Agilent-Vertreter.

## **In diesem Handbuch…**

- **1 [Erste Schritte](#page-12-0)** In Kapitel 1 werden die wichtigsten Funktionen sowie die ersten Schritte für die Arbeit mit einem U1731B und U1732B LCR-Messgerät mit zwei Anzeigen beschrieben. Darüber hinaus werden in diesem Kapitel die Grundlagen der Funktionsweise des vorderen Bedienfelds erläutert.
- **2 [Merkmale und Funktionen](#page-20-0)** Kapitel 2 enthält Informationen zur Konfiguration von Verbindungen, um mit dem Gerät Messungen vornehmen zu können. In diesem Kapitel finden Sie außerdem Schritt-Für-Schritt-Anweisungen zu den Funktionen der U1731B und U1732B LCR-Messgeräte mit zwei Anzeigen.
- **3 [Service und Wartung](#page-32-0)** Kapitel 3 können Sie Informationen zu den Service- und Wartungsverfahren für die U1731B und U1732B LCR-Messgeräte mit zwei Anzeigen entnehmen.
- **4 [Spezifikationen](#page-40-0)** In Kapitel 4 werden die Spezifikationen und Merkmale der U1731B und U1732B LCR-Messgeräte mit zwei Anzeigen beschrieben.

## **Inhalt**

### **[1 Erste Schritte](#page-12-0)** 1

[Einleitung](#page-13-0) 2 [Überprüfen des Lieferumfangs](#page-14-0) 3 [Das vordere Bedienfeld auf einen Blick](#page-15-0) 4 [Meldeanzeigen](#page-16-0) 5 [Das Tastenfeld auf einen Blick](#page-18-0) 7 [Die Eingangsanschlüsse auf einen Blick](#page-19-0) 8

### **[2 Merkmale und Funktionen](#page-20-0)** 9

[Induktivitätsmessung](#page-21-0) 10 [Kapazitätsmessung](#page-22-0) 11 [Widerstandsmessung](#page-23-0) 12 [Datenhalten](#page-24-0) 13 [Static Recording™](#page-24-1) 13 [Ableitungsfaktor/Qualitätsfaktor/Phasenwinkel](#page-24-2) 13 [Testfrequenz](#page-25-0) 14 [LCR-Funktionsauswahl](#page-25-1) 14 [Relativ](#page-25-2) 14 [Toleranz](#page-26-0) 15 [Automatische/manuelle Bereichsauswahl](#page-26-1) 15 [Automatische Sicherungsermittlung](#page-27-0) 16 [Parallel-/Serienmodus](#page-27-1) 16 [Kalibrierung](#page-28-0) 17 [Aktivieren/Deaktivieren des automatischen Ausschaltens](#page-29-0) 18 [Angabe des niedrigen Batterieladezustands](#page-29-1) 18 [Anzeigenhintergrundbeleuchtung \(nur für das U1732B](#page-29-2)  [verfügbar\)](#page-29-2) 18 [Kommunikation \(optionales Zubehör\)](#page-30-0) 19

**[3 Service und Wartung](#page-32-0)** 21 [Service](#page-33-0) 22 [Batterieaustausch](#page-33-1) 22

### **Inhalt**

[Sicherungsaustausch](#page-35-0) 24 [Ersatzteile](#page-36-0) 25 [Reinigen des LCR-Messgeräts](#page-37-0) 26 [Spezifikationsprüfung](#page-38-0) 27

## **[4 Spezifikationen](#page-40-0)** 29

[Elektrische Spezifikationen für das U1731B](#page-41-0) 30 [Elektrische Spezifikationen des U1732B](#page-44-0) 33 [Allgemeine Spezifikationen](#page-48-0) 37 [SMD-Pinzettenspezifikationen](#page-50-0) 39

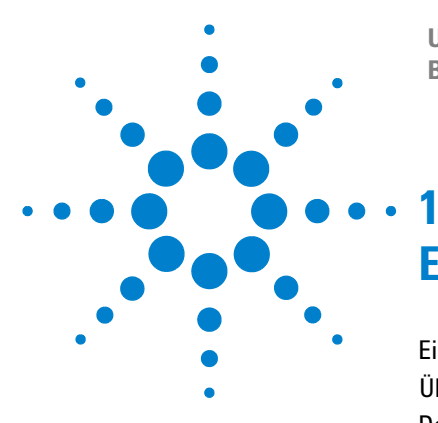

**U1731B/U1732B Handheld-LCR-Messgerät mit zwei Anzeigen Benutzer- und Servicehandbuch**

# <span id="page-12-0"></span>**Erste Schritte**

[Einleitung](#page-13-1) 2  [Überprüfen des Lieferumfangs](#page-14-1) 3 [Das vordere Bedienfeld auf einen Blick](#page-15-1) 4 [Meldeanzeigen](#page-16-1) 5 [Das Tastenfeld auf einen Blick](#page-18-1) 7 [Die Eingangsanschlüsse auf einen Blick](#page-19-1) 8

In diesem Kapitel lernen Sie die wichtigsten Funktionen der U1731B und U1732B LCR-Messgeräte mit zwei Anzeigen kennen. Darüber hinaus finden Sie Hinweise zu den ersten Schritten bei der Arbeit mit einem der Geräte. Außerdem werden in diesem Kapitel auch die Grundlagen der Funktionsweise des vorderen Bedienfelds erläutert.

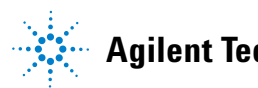

### **1 Erste Schritte**

## <span id="page-13-1"></span><span id="page-13-0"></span>**Einleitung**

Bei den beiden Handheld-LCR-Messgeräten mit zwei Anzeigen U1731B und U1732B mit 20.000 Zählern handelt es sich um besondere Mikroprozessorkontrollierte Messgeräte für Induktivitäts-, Kapazitäts- und Widerstandsmessungen. Das LCR-Messgerät ist einfach zu bedienen und Sie können damit Messungen im absolut parallelen Modus sowie im Serienmodus durchführen. Es können mit unterschiedlichen Testfrequenzen direkte und präzise Messungen von Induktoren, Kondensatoren und Widerständen vorgenommen werden. Dabei kann der Testbereich sowohl manuell als auch automatisch ausgewählt werden.

Über das Tastenfeld auf dem vorderen Bedienfeld können Sie Funktionen wie das Halten von Daten, die Aufzeichnung von Höchst-, Niedrigst- und Durchschnittswerten, den relativen Modus und den Modus für die Toleranzklassifikation auswählen oder die Frequenzauswahl sowie die LCR-Auswahl vornehmen. Die Testdaten können über eine vollständig optisch isolierte IR-USB-Schnittstelle an einen PC übertragen werden. Um auch in schlechten Lichtverhältnissen bzw. in Dunkelheit gute Sichtbarkeit zu gewährleisten, verfügt das U1732B über eine Anzeigenhintergrundbeleuchtung.

Die Anzeige und der Betrieb des LCR-Messgeräts können mithilfe des Neigungsständers flexibel angepasst werden. Das Gummigehäuse bietet zusätzlichen Schutz für das LCR-Messgerät. Standardmäßig wird das LCR-Messgerät über eine einzelne 9-V-Batterie betrieben, es besteht jedoch auch die Möglichkeit, ein 12-V-Gleichstromnetzteil als zusätzliche Stromversorgung zu verwenden.

# <span id="page-14-1"></span><span id="page-14-0"></span>**Überprüfen des Lieferumfangs**

Überprüfen Sie, ob im Lieferumfang die folgenden Standardkomponenten des Geräts U1731B/U1732B sowie unter Umständen optional erworbenes Zubehör enthalten sind. Sollten die unten aufgeführten Komponenten nicht vollständig vorhanden sein, wenden Sie sich an ein Vertriebsbüro von Agilent Technologies in Ihrer Nähe.

| Typ             | <b>Teilenummer</b> | Zubehör                                                           |
|-----------------|--------------------|-------------------------------------------------------------------|
| Standard        |                    | Agilent U1731B/U1732B Schnellstarthandbuch                        |
|                 |                    | Agilent U1731B/U1732B Benutzer- und Servicehandbuch auf<br>CD-ROM |
|                 |                    | Leitungen mit Abgreifklemmen                                      |
|                 |                    | 9-V-Alkalibatterie                                                |
|                 |                    | <b>Certification of Calibration (CoC)</b>                         |
| <b>Optional</b> | U5481A             | IR-zu-USB-Kabel                                                   |
|                 | U1780A             | Netzteil                                                          |
|                 | U1782A             | <b>SMD-Pinzetten</b>                                              |
|                 | U1174A             | Weiche Tragetasche                                                |

**Tabelle 1-1** Liste des standardmäßigen und optionalen Zubehörs

### **1 Erste Schritte**

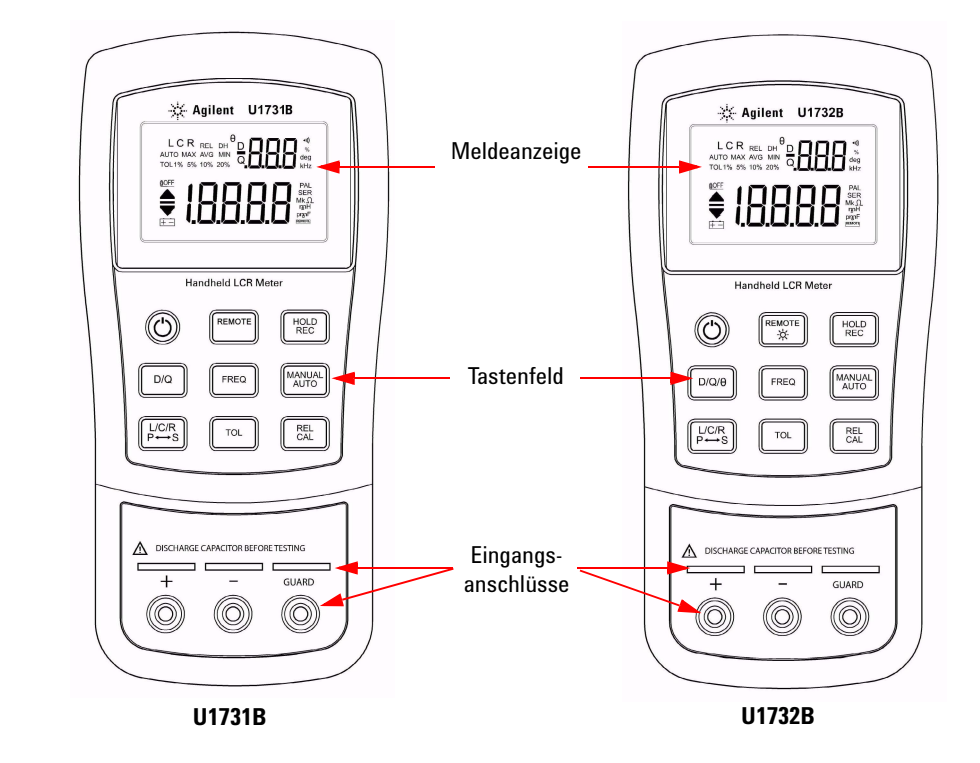

# <span id="page-15-1"></span><span id="page-15-0"></span>**Das vordere Bedienfeld auf einen Blick**

**Abbildung 1-1** Vorderes Bedienfeld der U1731B und U1732B Handheld-LCR-Messgeräte mit zwei Anzeigen

# <span id="page-16-1"></span><span id="page-16-0"></span>**Meldeanzeigen**

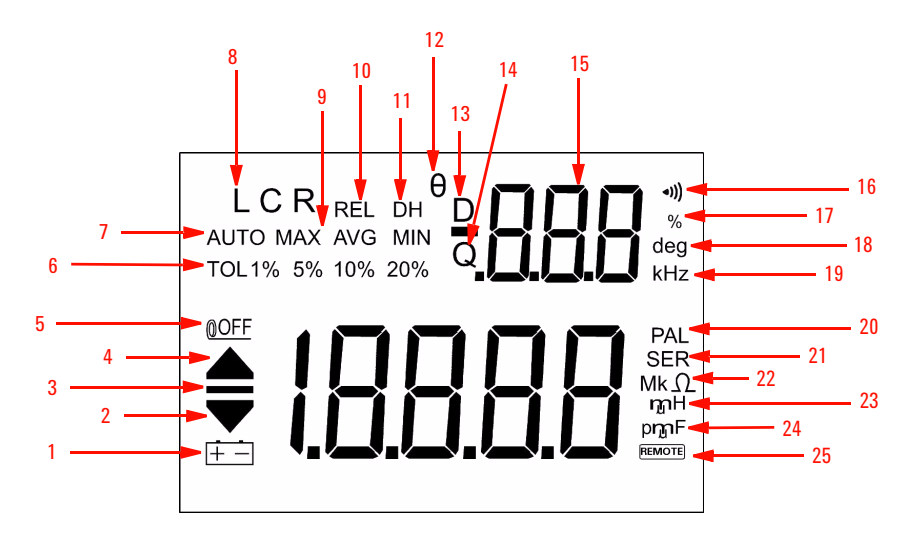

**Abbildung 1-2** LCD-Anzeige

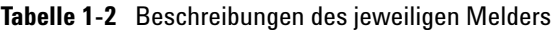

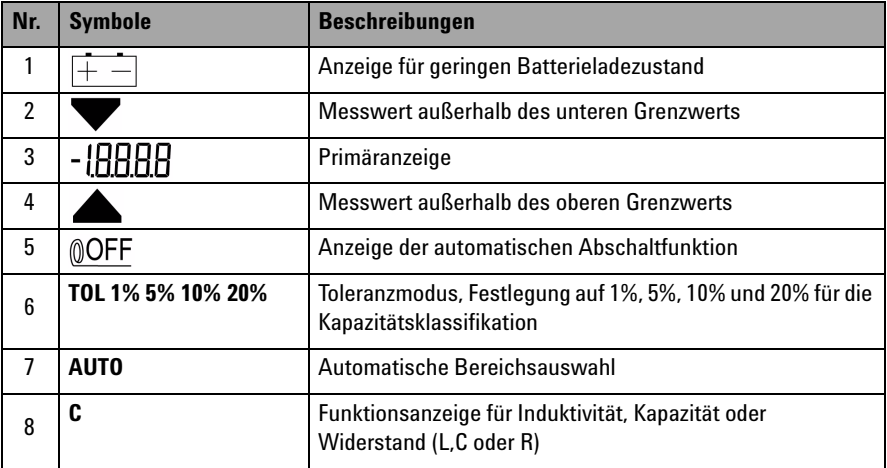

## **1 Erste Schritte**

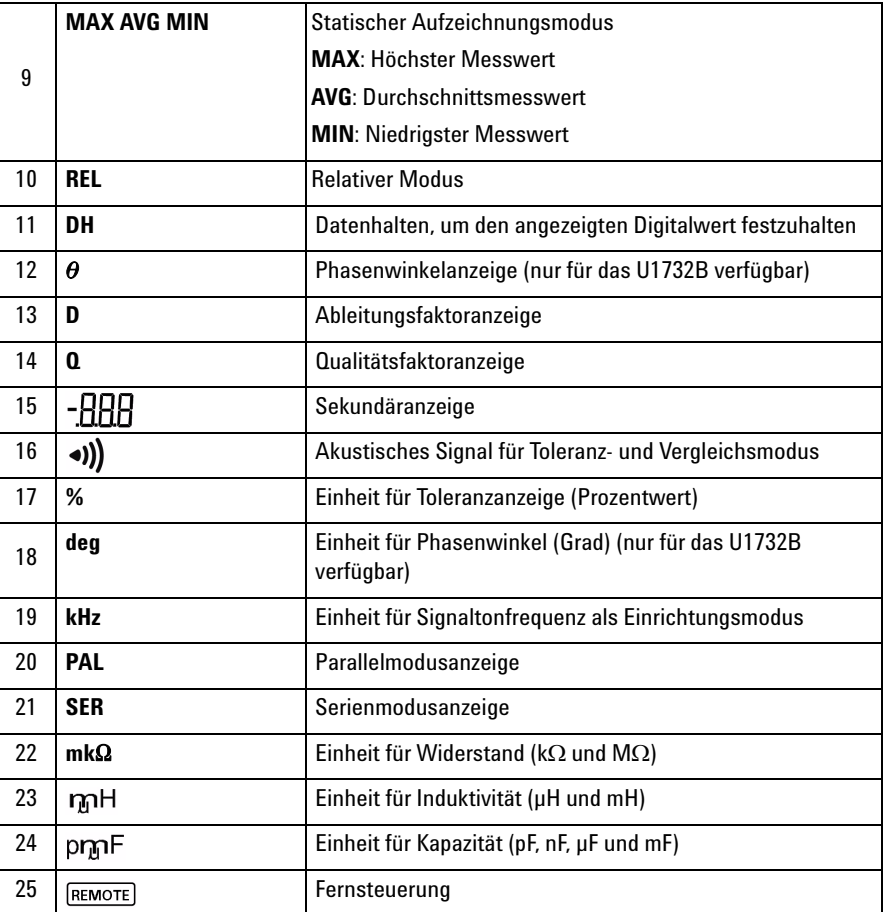

# **Sonderanzeigezeichen**

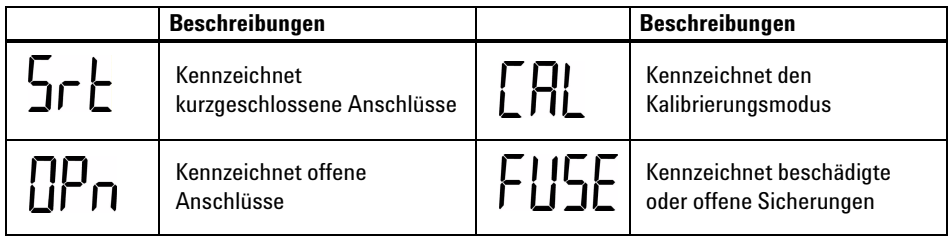

# <span id="page-18-1"></span><span id="page-18-0"></span>**Das Tastenfeld auf einen Blick**

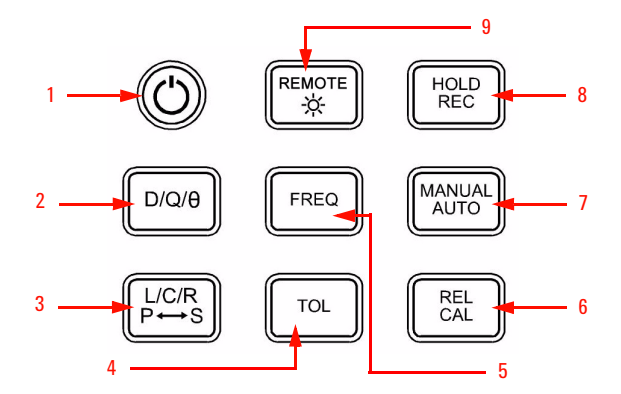

**Abbildung 1-3** Tastenfeld der U1731B/U1732B Handheld-LCR-Messgeräte mit zwei Anzeigen

| Nr.            | <b>Tasten</b>                  | <b>Funktionen</b>                                                                                                    |
|----------------|--------------------------------|----------------------------------------------------------------------------------------------------|
| 1              | Ein-/Ausschalttaste            | Zum Ein- und Ausschalten des Geräts                                                                                              |
| $\mathfrak{p}$ | $D/D/\theta$                   | Zum Auswählen der Ableitungsfaktor-, Qualitätsfaktor- und der<br>Phasenwinkelanzeige (nur für das U1732B verfügbar)              |
| 3              | L/C/R<br>$P \leftrightarrow S$ | Zum Auswählen der Induktivitäts-, Kapazitäts- und<br>Widerstandsmessung<br>Zum Umschalten zwischen dem Parallel- und Serienmodus |
| $\overline{4}$ | <b>TOL</b>                     | Toleranzmodus                                                                                                    |
| 5              | FREQ                           | Zum Auswählen der Testfreguenz                                                                                                   |
| 6              | <b>REL</b>                     | <b>Relativer Modus</b>                                                                                                    |
|                | CAL                            | Kalibrierungsmodus                                                                                                    |
| $\overline{1}$ | Manual                         | Manuelle Bereichsauswahl                                                                                                    |
|                | AUTO                           | Automatische Bereichsauswahl                                                                                                    |
| 8              | <b>HOLD</b>                    | Datenhalten                                                                                                    |
|                | REC                            | Statischer Aufzeichnungsmodus                                                                                                    |
| 9              | <b>REMOTE</b>                  | Zum Ein-/Ausschalten der Remotefunktion                                                                                          |
|                | ÷¤                             | Anzeigenhintergrundbeleuchtung (nur für das U1732B verfügbar)                                                                    |

**Tabelle 1-3** Tastenfeldbeschreibungen und -funktionen

## <span id="page-19-1"></span><span id="page-19-0"></span>**Die Eingangsanschlüsse auf einen Blick**

**WARNUNG Um eine Beschädigung dieses Instruments zu vermeiden, überschreiten Sie nicht die Eingangsbeschränkung. Legen Sie keine Spannung an die Eingangsanschlüsse an. Entladen Sie den Kondensator vor dem Testen.**

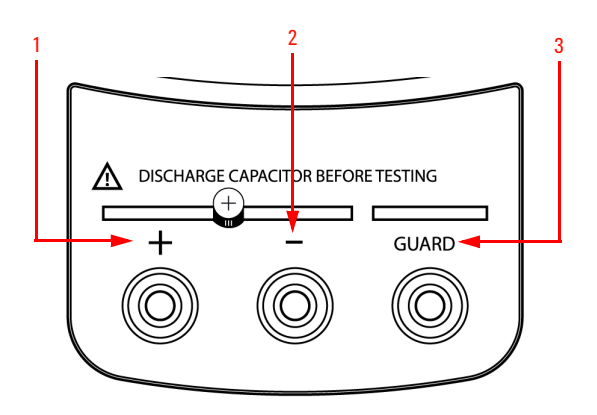

**Abbildung 1-4** Eingangsanschlüsse/-buchsen der U1731B/U1732B Handheld-LCR-Messgeräte mit zwei Anzeigen

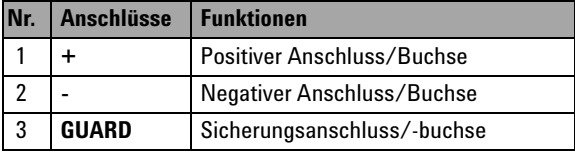

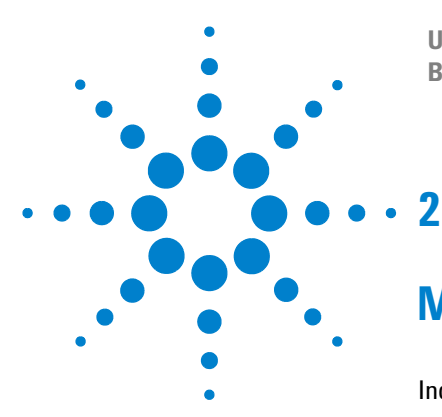

**U1731B/U1732B Handheld-LCR-Messgerät mit zwei Anzeigen Benutzer- und Servicehandbuch**

# <span id="page-20-0"></span>**Merkmale und Funktionen**

[Induktivitätsmessung](#page-21-1) 10 [Kapazitätsmessung](#page-22-1) 11 [Widerstandsmessung](#page-23-1) 12 [Datenhalten](#page-24-3) 13 [Static Recording™](#page-24-4) 13 [Ableitungsfaktor/Qualitätsfaktor/Phasenwinkel](#page-24-5) 13 [Testfrequenz](#page-25-3) 14 [LCR-Funktionsauswahl](#page-25-4) 14 [Relativ](#page-25-5) 14 [Toleranz](#page-26-2) 15 [Automatische/manuelle Bereichsauswahl](#page-26-3) 15 [Automatische Sicherungsermittlung](#page-27-2) 16 [Parallel-/Serienmodus](#page-27-3) 16 [Kalibrierung](#page-28-1) 17 [Aktivieren/Deaktivieren des automatischen Ausschaltens](#page-29-3) 18 [Angabe des niedrigen Batterieladezustands](#page-29-4) 18 [Anzeigenhintergrundbeleuchtung \(nur für das U1732B verfügbar\)](#page-29-5) 18 [Kommunikation \(optionales Zubehör\)](#page-30-1) 19

In diesem Kapitel werden umfangreiche Informationen zu den verfügbaren Funktionen der U1731B und U1732B LCR-Messgeräte mit zwei Anzeigen bereitgestellt.

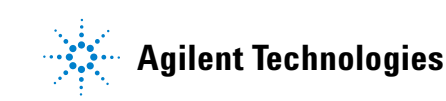

### **2 Merkmale und Funktionen**

## <span id="page-21-1"></span><span id="page-21-0"></span>**Induktivitätsmessung**

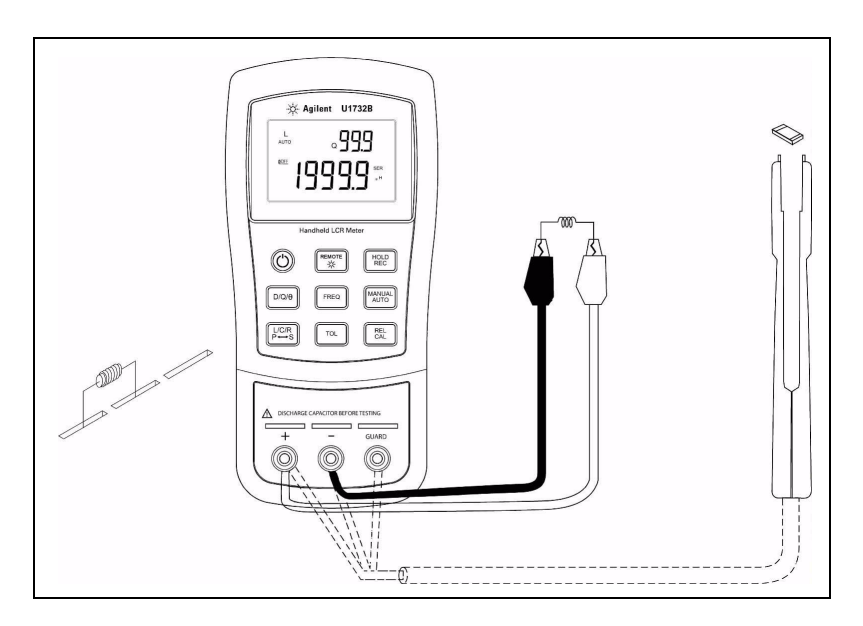

**Abbildung 2-1** Induktivitätsmessung

- **1** Drücken Sie die Taste  $\textcircled{C}$ , um das LCR-Messgerät einzuschalten.
- **2** Drücken Sie die Taste **L/C/R**, um die Induktivitätsmessung (L) auszuwählen.
- **3** Setzen Sie einen Induktor in eine der Komponenteneingangsbuchsen ein oder verbinden Sie die Testklemme Ihrem Bedarf entsprechend mit den Komponentenkabeln.
- **4** Drücken Sie die Taste **FREQ**, um die Testfrequenz auszuwählen.
- **5** Drücken Sie die Taste **D/Q** oder **D/Q/**q, um den Qualitätsfaktor für die Sekundäranzeige auszuwählen.
- **6** Lesen Sie die Anzeigewerte für den Induktivitätswert und den Qualitätsfaktor ab.

**HINWEIS** Es ist empfehlenswert, vor dem Durchführen von Tests eine Kalibrierung des LCR-Messgeräts vorzunehmen, um sowohl im untersten als auch im obersten Bereich alle **L**-, **C**- und **R**-Messungen mit optimaler Präzision durchführen zu können.

**WARNUNG Um in Verbindung mit Elektrizität entstehenden Verletzungen oder Beschädigungen vorzubeugen, sollte der zu testende Kondensator vor der Messung entladen werden.**

## <span id="page-22-1"></span><span id="page-22-0"></span>**Kapazitätsmessung**

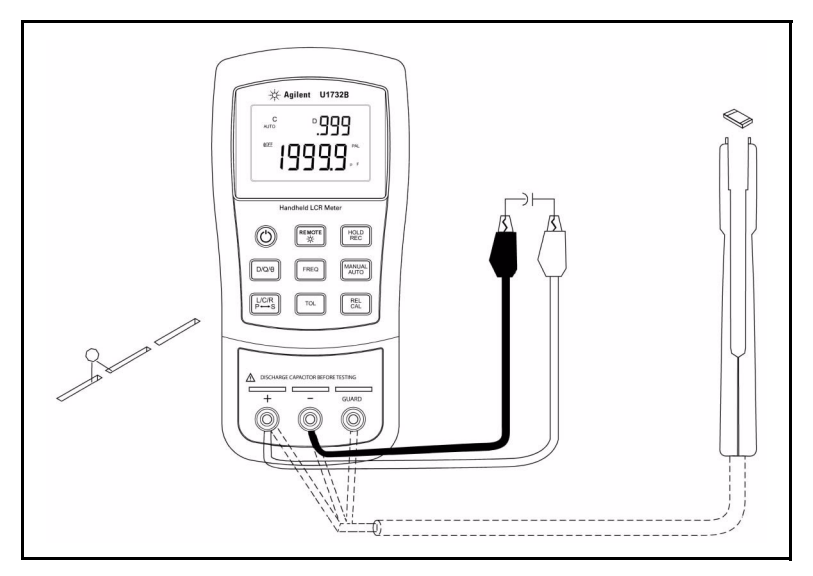

**Abbildung 2-2** Kapazitätsmessung

- **1** Drücken Sie die Taste  $\bigcirc$ , um das LCR-Messgerät einzuschalten.
- **2** Drücken Sie die Taste **L/C/R**, um die Kapazitätsmessung (C) auszuwählen.
- **3** Setzen Sie einen Kondensator in die Komponenteneingangsbuchsen ein oder verbinden Sie die Testklemme Ihrem Bedarf entsprechend mit den Komponentenkabeln.
- **4** Drücken Sie die Taste **FREQ**, um die Testfrequenz auszuwählen.
- **5** Drücken Sie die Taste **D/Q** oder **D/Q/**q, um den Ableitungsfaktor für die Sekundäranzeige auszuwählen.
- **6** Lesen Sie die Anzeigewerte für den Kapazitätswert und den Ableitungsfaktor ab.

### **2 Merkmale und Funktionen**

# <span id="page-23-1"></span><span id="page-23-0"></span>**Widerstandsmessung**

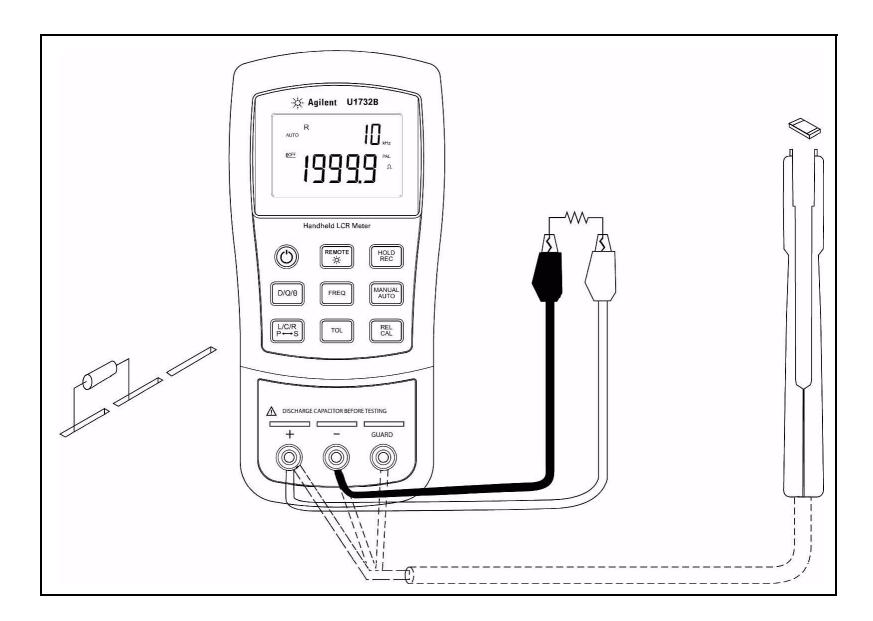

**Abbildung 2-3** Widerstandsmessung

- **1** Drücken Sie die Taste  $\left(\bigcirc\right)$ , um das LCR-Messgerät einzuschalten.
- **2** Drücken Sie die Taste **L/C/R**, um die Widerstandsmessung (R) auszuwählen.
- **3** Setzen Sie einen Widerstand in die Komponenteneingangsbuchse ein oder verbinden Sie die Testklemme Ihrem Bedarf entsprechend mit den Komponentenkabeln.
- **4** Drücken Sie die Taste **FREQ**, um die Testfrequenz auszuwählen.
- **5** Lesen Sie die Anzeigewerte für den Widerstandswert.

## <span id="page-24-3"></span><span id="page-24-0"></span>**Datenhalten**

Mithilfe der Funktion für das Datenhalten können Benutzer die Anzeige "einfrieren". Drücken Sie die Taste **HOLD**, um in diesen Modus zu wechseln. Drücken Sie die Taste erneut, um die Anzeige wieder freizugeben.

## <span id="page-24-4"></span><span id="page-24-1"></span>**Static Recording™**

Drücken Sie die Taste **REC** länger als eine Sekunde, um in den statischen Aufzeichnungsmodus zu wechseln. Die höchsten und niedrigsten Messwerte werden anschließend im Speicher aufgezeichnet. Wenn ein neuer Messwert aufgezeichnet wurde, ertönt einmal ein akustisches Signal. Drücken Sie die gleiche Taste, um zwischen dem Höchstwert, Niedrigstwert und Durchschnittswert der aktuellen Messung umzuschalten.

Auf der Anzeige wird die Meldung **MAX**, **MIN** oder **AVG** angezeigt, um den dargestellten Wert anzugeben. Immer, wenn die Meldungen **MAX AVG MIN** zeitgleich auf dem Display angezeigt werden, handelt es sich bei dem angezeigten Messwert um einen aktuellen Wert.

Um diesen Modus zu beenden, drücken Sie die Taste und halten sie für mindestens eine Sekunde gedrückt.

- **HINWEIS 1** Bei der statischen Aufzeichnung werden nur stabile Werte und Aktualisierungen im Speicher<br> **HINWEIS 1** Bei der Surfaceichnat Übergenausgewerte (Quarlood, QL) werden für keine der LCB Funktionen eufe aufgezeichnet. Überspannungswerte (Overload, OL) werden für keine der LCR-Funktionen aufgezeichnet. Darüber hinaus zeichnet das LCR-Messgerät bei Kapazitätsmessungen unter 50 Zählern keine Werte auf.
	- **2** Die statische Aufzeichnung ist nur in der manuellen Bereichsauswahl verfügbar. Wenn Sie in der automatischen Bereichsauswahl den statischen Aufzeichnungsmodus auswählen, wird für das LCR-Messgerät automatisch die manuelle Bereichsauswahl festgelegt und in den empfohlenen Bereichen werden Kalibrierungsaufforderungen angezeigt.

## <span id="page-24-5"></span><span id="page-24-2"></span>**Ableitungsfaktor/Qualitätsfaktor/Phasenwinkel**

Wenn für das LCR-Messgerät der Induktivitäts- oder Kapazitätsmodus festgelegt wurde, können Sie den Wert **D/Q/**q abwechselnd anzeigen, indem Sie die Taste **D/Q/**q drücken. Diese Einstellung findet bei Widerstandsmessungen keine Anwendung. Der Modus für die Phasenwinkel  $(\theta)$  ist nur für das U1732B verfügbar.

### **2 Merkmale und Funktionen**

## <span id="page-25-3"></span><span id="page-25-0"></span>**Testfrequenz**

Standardmäßig ist für die Testfrequenz 1 kHz festgelegt. Drücken Sie die Taste **FREQ**, um die gewünschte Testfrequenz auszuwählen.

## <span id="page-25-4"></span><span id="page-25-1"></span>**LCR-Funktionsauswahl**

Drücken Sie die Taste **L/C/R**, um als Funktion L, C oder R auszuwählen.

## <span id="page-25-5"></span><span id="page-25-2"></span>**Relativ**

Drücken Sie die Taste **REL**, um in den relativen Modus zu wechseln und den angezeigten Messwert als Referenzwert zu speichern. Daraufhin werden alle nachfolgenden Messwerte im Verhältnis zum Referenzwert angezeigt. Drücken Sie die Taste erneut, um den relativen Modus zu beenden.

- **HINWEIS 1** Der relative Modus kann nicht aktiviert werden, wenn der Anzeigewert entweder "OL" oder "0000" lautet.
	- **2** Der relative Modus ist nur in der manuellen Bereichsauswahl verfügbar. Wenn Sie in der automatischen Bereichsauswahl den statischen Aufzeichnungsmodus auswählen, wird für das LCR-Messgerät automatisch die manuelle Bereichsauswahl festgelegt und in den empfohlenen Bereichen werden Kalibrierungsaufforderungen angezeigt.
	- **3** Der relative Modus kann nicht aktiviert werden, wenn für das LCR-Messgerät die automatische Bereichsauswahl festgelegt und das Datenhalten aktiviert ist.

## <span id="page-26-2"></span><span id="page-26-0"></span>**Toleranz**

Die verfügbaren Toleranzbereiche liegen bei 1%, 5%, 10% und *20%*. Um in den Toleranzmodus zu wechseln, setzen Sie die entsprechende Komponente als Standardwert in die Buchse ein oder Sie verbinden die Komponente mit den Testsonden. Drücken Sie anschließend die Taste **TOL**, um diesen Wert als Standardreferenztoleranz festzulegen. Ähnlich kann jeder beliebige, auf der Anzeige dargestellte Wert wie beispielsweise **DH** oder **MAX/MIN/AVG** als Standardwert für die Klassifikation von Komponenten verwendet werden. Drücken Sie diese Taste erneut, um Ihrem Bedarf entsprechend 1%, 5%, 10% und *20%* für die Toleranz festzulegen.

Diese Funktion wurde entwickelt, um Komponenten einfach klassifizieren zu können. Das akustische Signal ertönt drei Mal, wenn die getestete Komponente die festgelegte Toleranz überschreitet. Wenn das akustische Signal hingegen nur einmal ertönt, weist dies darauf hin, dass sich die Komponente innerhalb der festgelegten Toleranz bewegt.

- **HINWEIS 1** Der Toleranzmodus kann nicht aktiviert werden, wenn der Anzeigewert "OL" oder "0000" lautet oder wenn der getestete Kapazitätswert unter zehn Zählern liegt.
	- **2** Der Toleranzmodus ist nur in der manuellen Bereichsauswahl verfügbar. Wenn Sie in der automatischen Bereichsauswahl den statischen Aufzeichnungsmodus wählen, wird für das LCR-Messgerät automatisch die manuelle Bereichsauswahl festgelegt und in den empfohlenen Bereichen werden Kalibrierungsaufforderungen angezeigt.
	- **3** Es besteht nicht die Möglichkeit, den Toleranzmodus zu aktivieren, wenn für das LCR-Messgerät die automatische Bereichsauswahl festgelegt und das Datenhalten aktiviert ist.
	- **4** Der Toleranzbereich von 20% ist nur für das U1732B verfügbar.

## <span id="page-26-3"></span><span id="page-26-1"></span>**Automatische/manuelle Bereichsauswahl**

Standardmäßig wird für das LCR-Messgerät beim Einschalten der automatische Bereichsmodus festgelegt. Drücken Sie für bestimmte Messungen die Taste **AUTO/MANUAL**, um den manuellen Messbereich auszuwählen. Um in den automatischen Messbereich zurückzukehren, drücken Sie die Taste **AUTO/MANUAL** und halten Sie sie für mindestens eine Sekunde gedrückt.

### **2 Merkmale und Funktionen**

## <span id="page-27-2"></span><span id="page-27-0"></span>**Automatische Sicherungsermittlung**

Wenn das LCR-Messgerät eine offene oder beschädigte Sicherung ermittelt, werden die Zeichen **FUSE** (wie unten dargestellt) auf der Anzeige dargestellt und das akustische Signal ertönt ununterbrochen. In einem solchen Fall können keine der Funktionstasten benutzt werden und die weiteren Funktionen des LCR-Messgeräts werden ausgesetzt. Ein Austausch der Sicherung ist erforderlich. In [Kapitel 3, "Sicherungsaustausch"](#page-35-0) wird der Austausch von Sicherungen beschrieben.

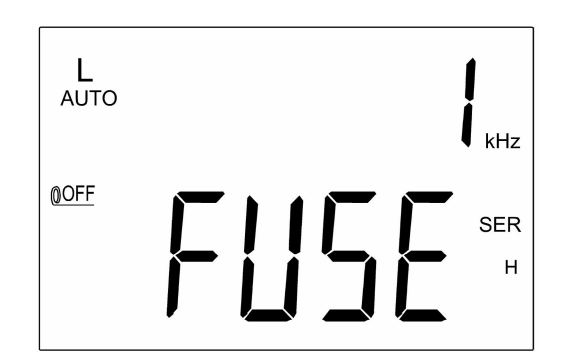

**Abbildung 2-4** Sicherungsermittlung

## <span id="page-27-3"></span><span id="page-27-1"></span>**Parallel-/Serienmodus**

Das LCR-Messgerät kann Parallelmodusdaten (PAL) und Serienmodusdaten (SER) für alle Bereiche anzeigen. Für Kapazitäts- und Widerstandsmessungen wird für das LCR-Messgerät standardmäßig der Parallelmodus festgelegt. Beim Serienmodus handelt es sich um die Standardeinstellung für Induktivitätsmessungen. Drücken Sie die Taste **L/C/R** mindestens für eine Sekunde, um zwischen den Modi **PAL** und **SER** umzuschalten.

## <span id="page-28-1"></span><span id="page-28-0"></span>**Kalibrierung**

Die Kalibrierungsfunktion ist für alle Messbereiche verfügbar. Drücken Sie die Taste **CAL** und halten Sie sie für mindestens eine Sekunde gedrückt, um in den Kalibrierungsmodus zu wechseln. Auf der Anzeige werden Kalibrierungsaufforderungen eingeblendet. Befolgen Sie die Anweisungen für offene Anschlüsse (OPn) oder kurzgeschlossene Anschlüsse (Srt) und drücken Sie die Taste **CAL**. Nachdem die Kalibrierung abgeschlossen ist, werden die übliche Anzeige sowie der gewöhnliche Betrieb des LCR-Messgeräts wiederhergestellt.

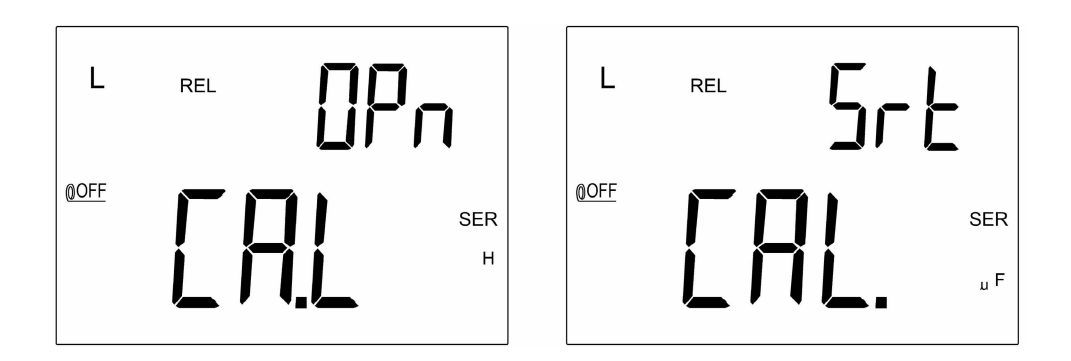

**Abbildung 2-5** Offene Kalibrierung und Kurzschlusskalibrierung

Diese Funktion ermöglicht die Kalibrierung der internen Parameter des LCR-Messgeräts und der externen Anschlüsse, um eine höhere Messpräzision zu erreichen. Vor der Durchführung von Präzisionsmessungen sollten unbedingt besonders hohe oder niedrige Bereiche für **L**,**C** und **R** kalibriert werden. Kalibrierungsaufforderungen werden automatisch immer dann angezeigt, wenn diese Bereiche manuell der funktionell ausgewählt werden (z. B. **REL**, **TOL**, **REC** usw.) und daher eine Kalibrierung ratsam ist. Befolgen Sie die auf der Anzeige dargestellten Anweisungen für offene Anschlüsse (OPn) oder kurzgeschlossene Anschlüsse (Srt) und drücken Sie anschließend die Taste **CAL**. Um die Kalibrierung zu überspringen, drücken Sie die Taste **D/Q** oder **D/Q/**q.

- **HINWEIS** 1 Das Ändern von Messfrequenzen entspricht dem Verfahren bei der Auswahl eines unterschiedlichen Hardwarebereichs, in den empfohlenen Bereichen werden automatische Kalibrierungsaufforderungen angezeigt.
	- **2** Stellen Sie sicher, dass nach der Kurzschlusskalibrierung die gleiche Testposition Anwendung findet.

### **2 Merkmale und Funktionen**

## <span id="page-29-3"></span><span id="page-29-0"></span>**Aktivieren/Deaktivieren des automatischen Ausschaltens**

Wenn das LCR-Messgerät nach dem zuletzt durchgeführten Vorgang länger als fünf Minuten nicht verwendet wurde, ertönt ein langes akustisches Signal. Das LCR-Messgerät wird daraufhin automatisch in den Ruhezustand versetzt und auf der Anzeige werden keine Meldungen angezeigt. Drücken Sie eine beliebige Taste, um das LCR-Messgerät wieder zu aktivieren.

Wenn es erforderlich ist, das LCR-Messgerät über einen längeren Zeitraum hinweg zu verwenden, kann die Funktion zum automatischen Abschalten deaktiviert werden. Um das automatische Abschalten zu deaktivieren, drücken Sie beim Einschalten des LCR-Messgeräts die Taste **L/C/R** und halten Sie sie gedrückt. Lassen Sie die Taste **L/C/R** los und drücken Sie anschließend eine beliebige Taste. Die Anzeige der Meldung ©OFF erlischt. Dies dient als Bestätigung, dass die Funktion für das automatische Abschalten deaktiviert wurde.

Wenn als zusätzliche Stromversorgung ein 12-V-Wechselstromnetzteil verwendet wird, wird die Funktion zum automatischen Abschalten automatisch deaktiviert.

**HINWEIS** Es ist empfehlenswert, das LCR-Messgerät immer auszuschalten, wenn es nicht in Verwendung ist.

## <span id="page-29-4"></span><span id="page-29-1"></span>**Angabe des niedrigen Batterieladezustands**

Wenn die Meldung  $\frac{1}{|x - y|}$  auf der Anzeige blinkt, weist dies darauf hin, dass die Batteriespannung unter der gewöhnlichen Arbeitsspannung liegt und schwächer wird. Tauschen Sie die Batterie durch eine neue aus, um die Präzision des LCR-Messgeräts aufrecht zu erhalten. In [Kapitel 3,](#page-33-1)  ["Batterieaustausch"](#page-33-1) wird der Austausch von Batterien beschrieben.

## <span id="page-29-5"></span><span id="page-29-2"></span>**Anzeigenhintergrundbeleuchtung (nur für das U1732B verfügbar)**

REMOTE Drücken Sie die Taste  $\left[\begin{array}{c} \mathcal{K} \\ \mathcal{K} \end{array}\right]$ , und halten Sie sie für mindestens eine Sekunde gedrückt, um die Hintergrundbeleuchtung ein- oder auszuschalten. Diese Funktion ist nur für das U1732B verfügbar.

## <span id="page-30-1"></span><span id="page-30-0"></span>**Kommunikation (optionales Zubehör)**

Das LCR-Messgerät verfügt über Kommunikationsfunktionen. Das optionale IR-USB-Paket umfasst vollständig optisch isolierte Kabel und Software. Diese Funktion ermöglicht Benutzern die einfache Datenaufzeichnung. Im Folgenden wird das Verfahren zur Einrichtung der Kommunikation zwischen Ihrem LCR-Messgerät und einem PC beschrieben.

- **1** Schließen Sie das eine Kabelende so an das Messgerät an, dass das Agilent Logo nach oben weist, und verbinden Sie den USB-Stecker mit dem PC.
- **2** Drücken Sie die Taste REMOTE, um diese Schnittstelle zu aktivieren. Auf der Anzeige wird die Meldung REMOTE dargestellt.
- **3** Führen Sie die Software aus, um die Daten für Ihre Anwendungen auf den PC zu übertragen.
- **4** Um das Kabel zu entfernen, drücken Sie die beiden beweglichen Enden auf beiden Seiten des Kabels zusammen, das mit dem Messgerät verbunden ist, und entfernen Sie das Kabel.

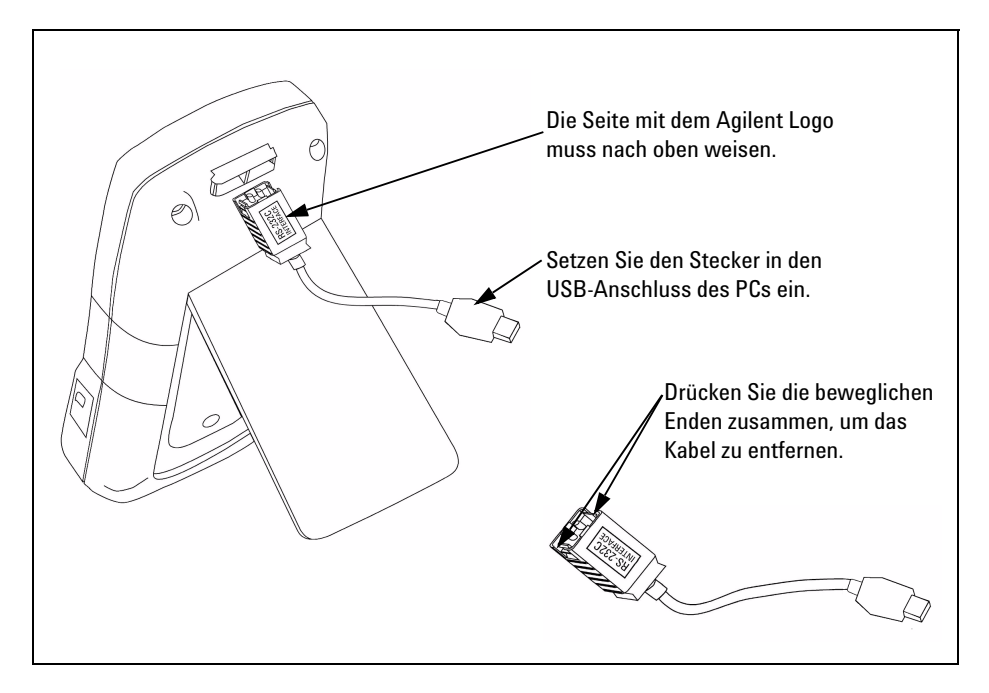

**Abbildung 2-6** Kabelverbindung einer Remotekommunikation

## **2 Merkmale und Funktionen**

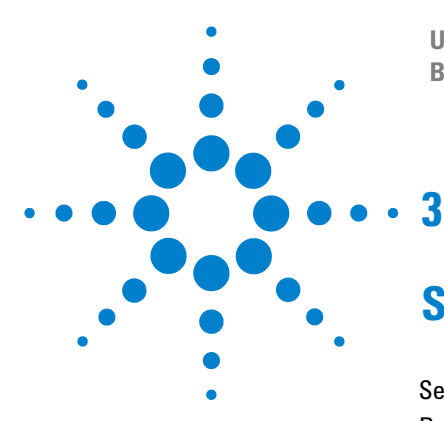

**U1731B/U1732B Handheld-LCR-Messgerät mit zwei Anzeigen Benutzer- und Servicehandbuch**

# <span id="page-32-0"></span>**Service und Wartung**

[Service](#page-33-2) 22 [Batterieaustausch](#page-33-3) 22 [Sicherungsaustausch](#page-35-1) 24 [Ersatzteile](#page-36-1) 25 [Reinigen des LCR-Messgeräts](#page-37-1) 26 [Spezifikationsprüfung](#page-38-1) 27

In diesem Kapitel finden Sie Informationen zu den Service- und Wartungsverfahren für die U1731B und U1732B LCR-Messgeräte mit zwei Anzeigen. Reparatur- oder Servicemaßnahmen, die in diesem Handbuch nicht erwähnt werden, sind nur von qualifiziertem Personal durchführbar.

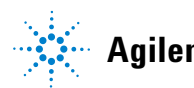

## <span id="page-33-2"></span><span id="page-33-0"></span>**Service**

**WARNUNG Zur Vermeidung eines elektrischen Schlags führen Sie Servicemaßnahmen nur durch, wenn Sie dafür qualifiziert sind.**

> Wenn das Gerät nicht funktioniert, prüfen Sie die Batterie und Testleitungen. Tauschen Sie die Batterie oder Testleitungen bei Bedarf aus. Wenn das Gerät weiterhin nicht funktionsfähig ist, sollten Sie erneut die in diesem Handbuch beschriebenen Betriebsverfahren lesen. Verwenden Sie für Servicearbeiten nur angegebene Ersatzteile. Bei Austausch der Sicherung oder Batterie muss das LCR-Messgerät vollständig ausgeschaltet sein.

## <span id="page-33-3"></span><span id="page-33-1"></span>**Batterieaustausch**

**WARNUNG Entladen Sie die Batterie nicht, indem Sie sie kurzschließen oder die Polarität der Batterie in beliebigen Geräten umkehren.** 

> Das LCR-Messgerät wird über eine einzelne 9-V-Alkalibatterie betrieben. Tauschen Sie die Batterie aus, wenn das Symbol für einen niedrigen Batterieladezustand  $($   $\overline{$  +  $\overline{}$  =  $\overline{)}$ ) angezeigt wird und blinkt. Tauschen Sie die Batterie

anhand des im Folgenden beschriebenen Verfahrens aus:

- **1** Lösen Sie die Schrauben mit einem geeigneten Schraubendreher und entfernen Sie die Batterieabdeckung wie in [Abbildung 3-1](#page-34-0) dargestellt.
- **2** Tauschen Sie die zu schwache Batterie durch eine neue aus.

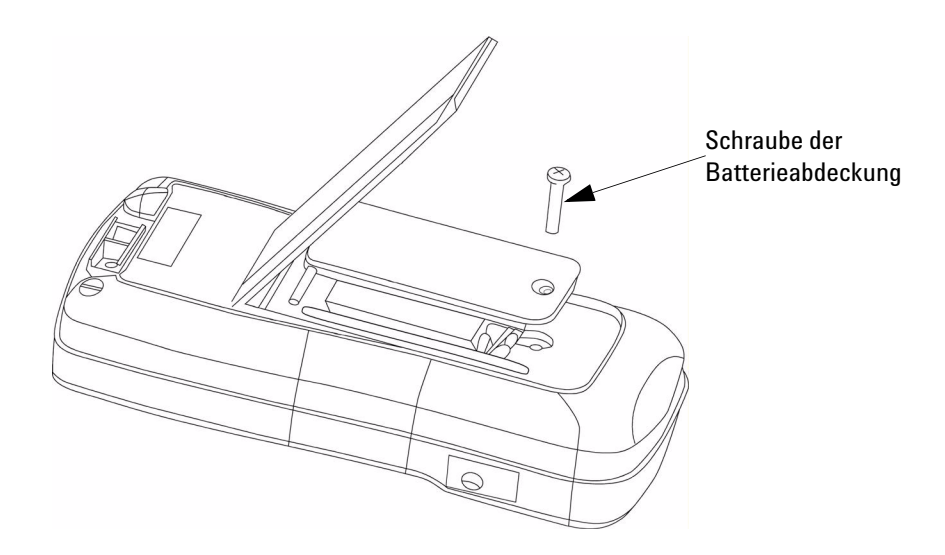

<span id="page-34-0"></span>**Abbildung 3-1** Batterieaustausch

## <span id="page-35-1"></span><span id="page-35-0"></span>**Sicherungsaustausch**

**HINWEIS** Es wird empfohlen, beim Sicherungsaustausch saubere/trockene Handschuhe zu tragen.<br>Bestiehende Berühren Sie keine Komponenten sußer Sieherung und Kunststaffteile. Nach dem Berühren Sie keine Komponenten außer Sicherung und Kunststoffteile. Nach dem Sicherungsaustausch ist keine Neukalibrierung erforderlich.

> Das LCR-Messgerät kann selbst ermitteln, ob die Eingangssicherung offen oder beschädigt ist. In diesem Fall wird auf der Anzeige die Meldung **FUSE** angezeigt und es ertönt ein durchgängiges akustisches Signal, um den Benutzer auf den Austausch der beschädigten Sicherung für die Aufrechterhaltung der Messpräzision aufmerksam zu machen. Während des Austauschs der Sicherung muss das LCR-Messgerät vollständig ausgeschaltet sein.

- **1** Lösen Sie die Schrauben mit einem geeigneten Schraubendreher und entfernen Sie die Batterieabdeckung wie in [Abbildung 3-1](#page-34-0) dargestellt.
- **2** Lösen Sie die Schrauben mit einem geeigneten Schraubendreher und entfernen Sie die untere Abdeckung wie in [Abbildung 3-2](#page-35-2) dargestellt.
- **3** Tauschen Sie die beschädigte Sicherung wie in Kapitel 4, "Allgemeine [Spezifikationen"](#page-48-0) beschrieben durch eine neue Sicherung aus.

<span id="page-35-2"></span>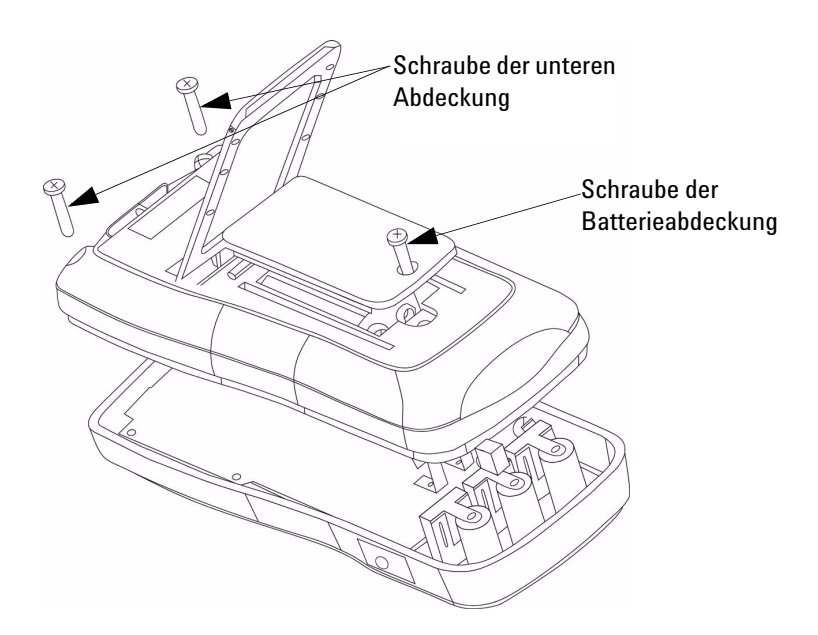

**Abbildung 3-2** Sicherungsaustausch

## <span id="page-36-1"></span><span id="page-36-0"></span>**Ersatzteile**

Dieser Abschnitt enthält Informationen zur Ersatzteilbestellung für Ihr Instrument.

### **So bestellen Sie Ersatzteile**

Ersatzteile können über die Agilent Teilenummer bei Agilent bestellt werden. Beachten Sie, dass nicht alle in diesem Kapitel aufgezeigten Ersatzteile verfügbar sind, die vor Ort ausgetauscht werden können. Gehen Sie bei der Ersatzteilbestellung bei Agilent wie folgt vor:

- **1** Wenden Sie sich an das Agilent Vertriebsbüro oder Servicecenter in Ihrer Nähe.
- **2** Weisen Sie die Teile mit der Agilent Teilenummer der Ersatzteileliste aus.
- **3** Stellen Sie Modell- und Seriennummer des Instruments bereit.

### **Tabelle 3-1** Ersatzteile

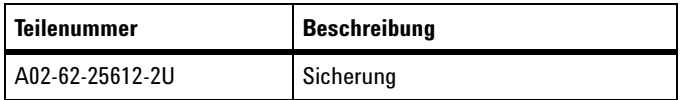

# <span id="page-37-1"></span><span id="page-37-0"></span>**Reinigen des LCR-Messgeräts**

**WARNUNG Um einen elektrischen Schlag oder eine Beschädigung des LCR-Messgeräts zu vermeiden, sollte das Gehäuseinnere niemals mit Wasser in Berührung kommen.**

> Stellen Sie vor dem Reinigen dieses LCR-Messgeräts sicher, dass das Gerät vollständig ausgeschaltet ist und entfernen Sie das externe Gleichstromnetzteil. Um das LCR-Messgerät zu reinigen, wischen Sie die verschmutzten Teile mit einem weichen, mit neutralem Reinigungsmittel befeuchteten Tuch ab. Vergewissern Sie sich nach der Reinigung vor der erneuten Verwendung, dass das Gerät vollständig trocken ist.

## <span id="page-38-1"></span><span id="page-38-0"></span>**Spezifikationsprüfung**

Eine Selbstprüfung der Präzision des LCR-Messgeräts kann mithilfe der geeigneten Ausrüstung für die unten angegebenen Testbereiche durchgeführt werden.

**Tabelle 3-2** Widerstandsbereiche für die Funktionsprüfung

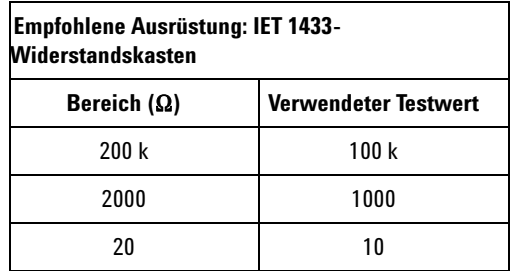

### **Widerstand (Parallelmodus), Testfrequenz: 100 Hz, 120 Hz, 1000 Hz, 10 kHz**

**Tabelle 3-3** Kapazitätsbereiche für die Funktionsprüfung

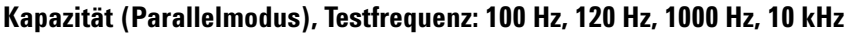

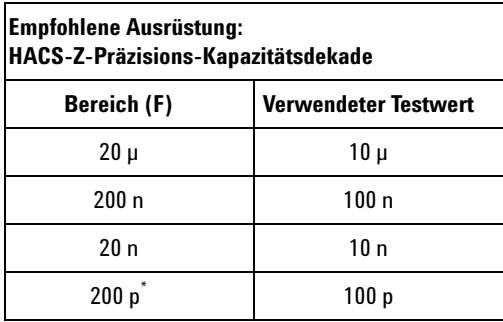

\* Testfrequenzen von 100 Hz, 120 Hz und 1000 Hz werden nicht unterstützt.

### **3 Service und Wartung**

**Tabelle 3-4** Induktivitätsbereiche für die Funktionsprüfung

## **Induktivität (Serienmodus), Testfrequenz: 100 Hz, 120 Hz, 1000 Hz, 10 kHz**

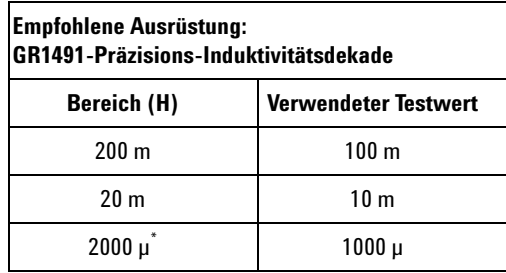

\* Testfrequenzen von 100 Hz und 120 Hz werden nicht unterstützt.

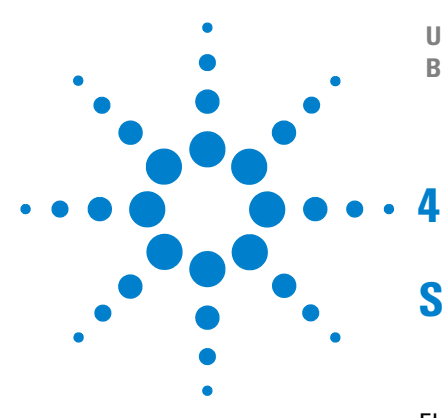

**U1731B/U1732B Handheld-LCR-Messgerät mit zwei Anzeigen Benutzer- und Servicehandbuch**

# <span id="page-40-0"></span>**Spezifikationen**

[Elektrische Spezifikationen für das U1731B](#page-41-1) 30 [Elektrische Spezifikationen des U1732B](#page-44-1) 33 [Allgemeine Spezifikationen](#page-48-1) 37 [SMD-Pinzettenspezifikationen](#page-50-1) 39

In diesem Kapitel werden die elektrischen und allgemeinen Spezifikationen für die U1731B und U1732B LCR-Messgeräte mit zwei Anzeigen aufgeführt.

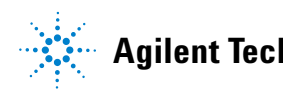

# <span id="page-41-1"></span><span id="page-41-0"></span>**Elektrische Spezifikationen für das U1731B**

Die Präzision wird mit ±(% des Messwerts + Anzahl an weniger bedeutenden Werten) bei 23°C ±5°C und <75% relativer Luftfeuchtigkeit angegeben.

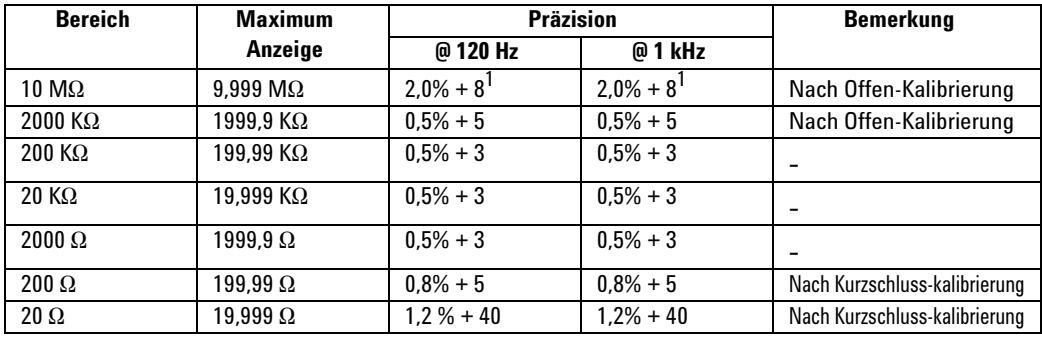

### **Widerstand (Parallelmodus), Testfrequenz = 120 Hz/1 kHz**

**1** Diese Spezifikation basiert auf Batteriebetrieb.

**HINWEIS 1** Diese Spezifikation basiert auf den an der Testbuchse vorgenommenen Messungen.<br>**1 Diese Spezifikation basiert auf dem testande Continental Partitionen sine order presentite CUAPD Aborting** 

**2** Gegebenenfalls ist für das zu testende Gerät sowie die Testleitungen eine ordnungsgemäße GUARD-Abschirmung erforderlich.

## **Kapazität (Parallelmodus), Testfrequenz = 120 Hz**

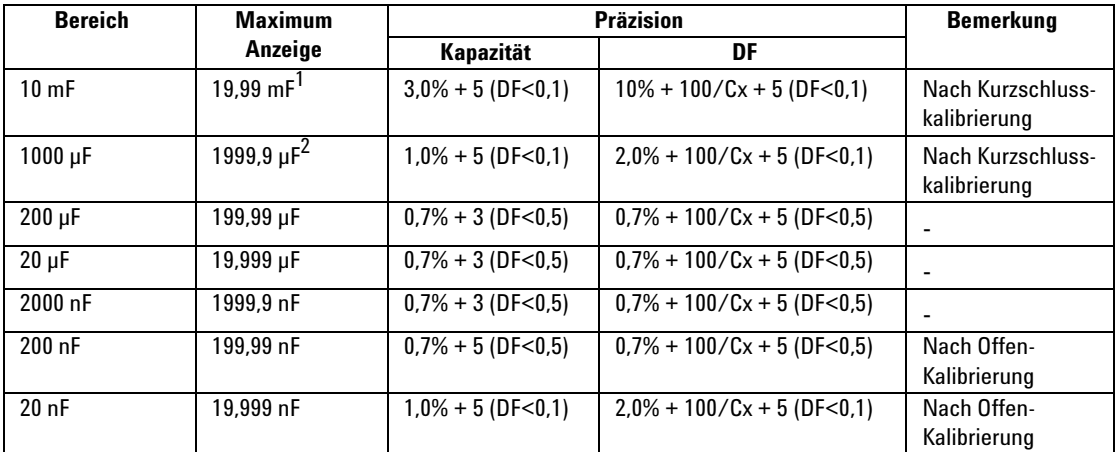

**1** Es können Werte bis max. 1999 angezeigt werden, jedoch mit nicht spezifizierter Präzision.

**2** Es können Werte bis max. 19999 angezeigt werden, jedoch mit nicht spezifizierter Präzision.

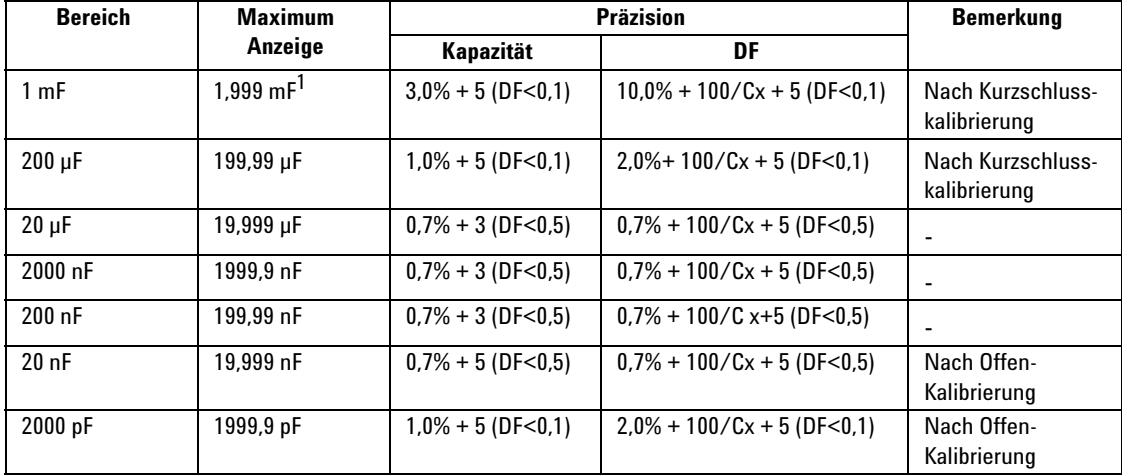

### **Kapazität (Parallelmodus), Testfrequenz =1 kHz**

**1** Es können Werte bis max. 1999 angezeigt werden, jedoch mit nicht spezifizierter Präzision.

- **HINWEIS <sup>1</sup>** Bei dem Wert Q handelt es sich um den Kehrwert von DF.
	- **2** Diese Spezifikation basiert auf den an der Testbuchse vorgenommenen Messungen. **3** Gegebenenfalls ist für das zu testende Gerät sowie die Testleitungen eine ordnungsgemäße
	- GUARD-Abschirmung erforderlich. **4** Cx = Zähler des angezeigten C-Werts, z. B. C = 88,88 µF entspricht Cx = 8888.

### **Induktivität (Serienmodus), Testfrequenz = 120 Hz**

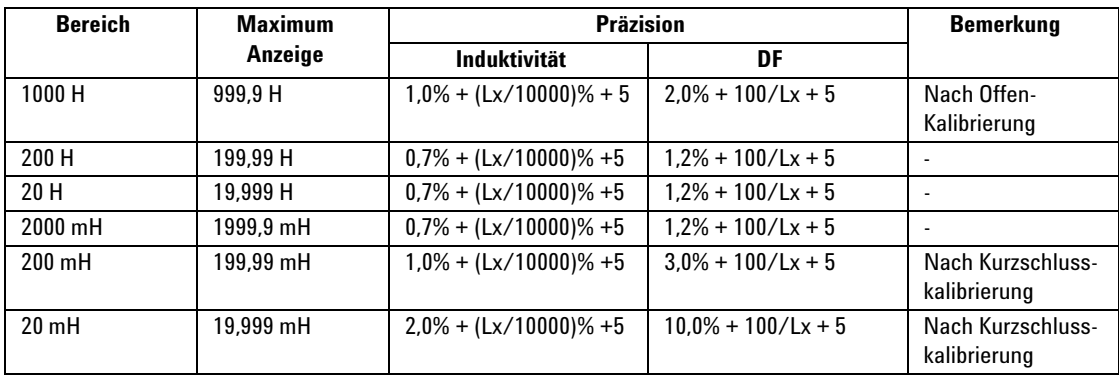

### **4 Spezifikationen**

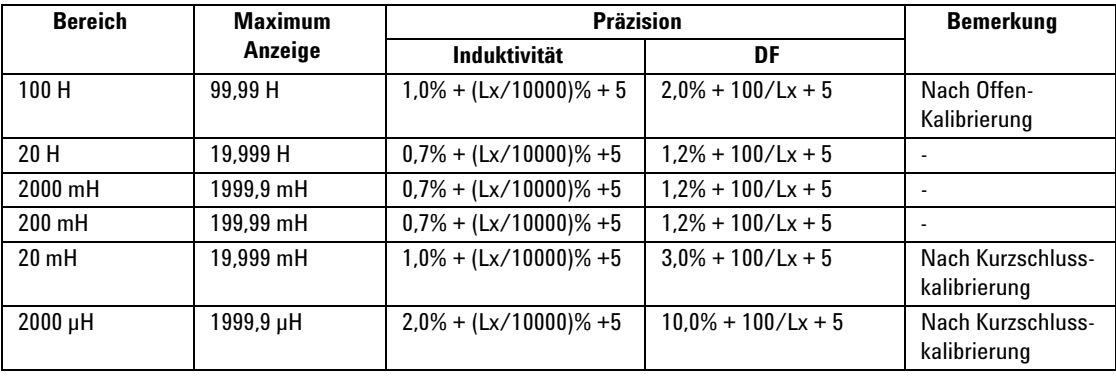

### **Induktivität (Serienmodus), Testfrequenz = 1 kHz**

- **HINWEIS 1** Bei dem Wert Q handelt es sich um den Kehrwert von DF.
	- **2** Diese Spezifikation basiert auf den an der Testbuchse vorgenommenen Messungen.
	- **3** Gegebenenfalls ist für das zu testende Gerät sowie die Testleitungen eine ordnungsgemäße GUARD-Abschirmung erforderlich.
	- **4** Lx = Zähler des angezeigten L-Werts, z. B. L = 88,88 H entspricht Lx = 8888.

# <span id="page-44-1"></span><span id="page-44-0"></span>**Elektrische Spezifikationen des U1732B**

Die Präzision wird mit ±(% des Messwerts + Anzahl an weniger bedeutenden Werten) bei 23°C ±5°C und <75% relativer Luftfeuchtigkeit angegeben.

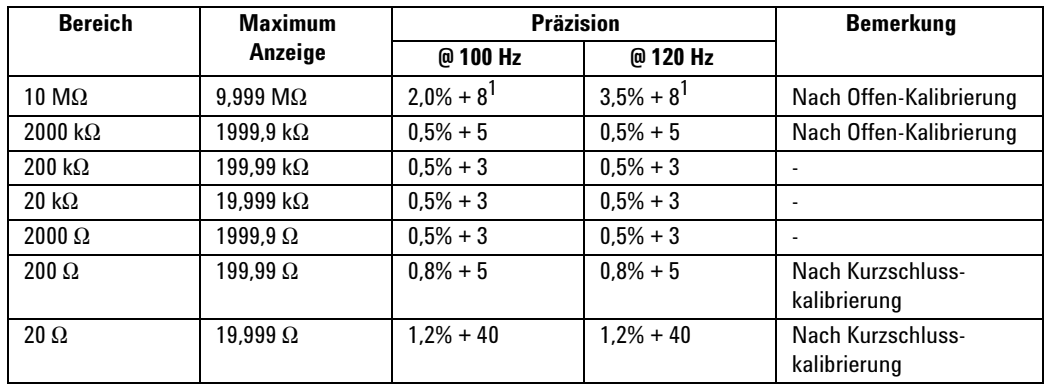

### **Widerstand (Parallelmodus), Testfrequenz = 100 Hz/120 Hz**

**1** Diese Spezifikation basiert auf Batteriebetrieb.

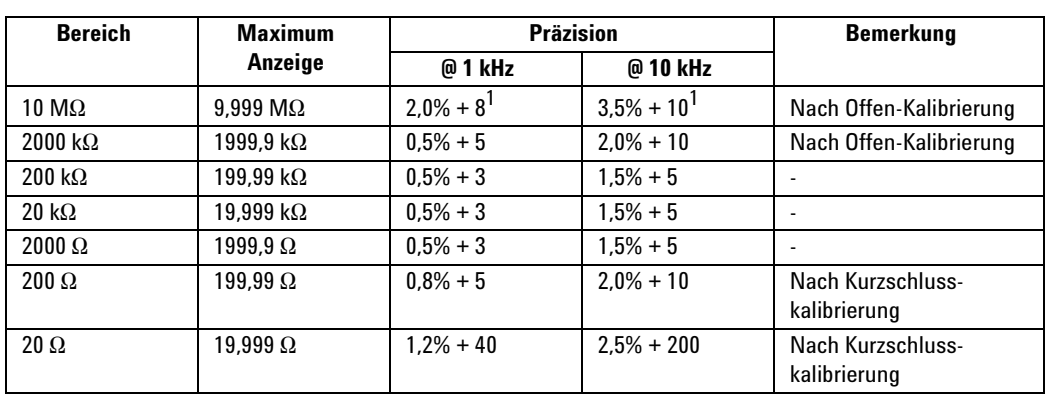

### **Widerstand (Parallelmodus), Testfrequenz = 1 kHz/10 kHz**

**1** Diese Spezifikation basiert auf Batteriebetrieb.

- **HINWEIS 1** Diese Spezifikation basiert auf den an der Testbuchse vorgenommenen Messungen.<br> **1** Diese Spezifikation basiert auf den zu testende Geröt sewie die Testkitungen eine erdnungen
	- **2** Gegebenenfalls ist für das zu testende Gerät sowie die Testleitungen eine ordnungsgemäße GUARD-Abschirmung erforderlich.

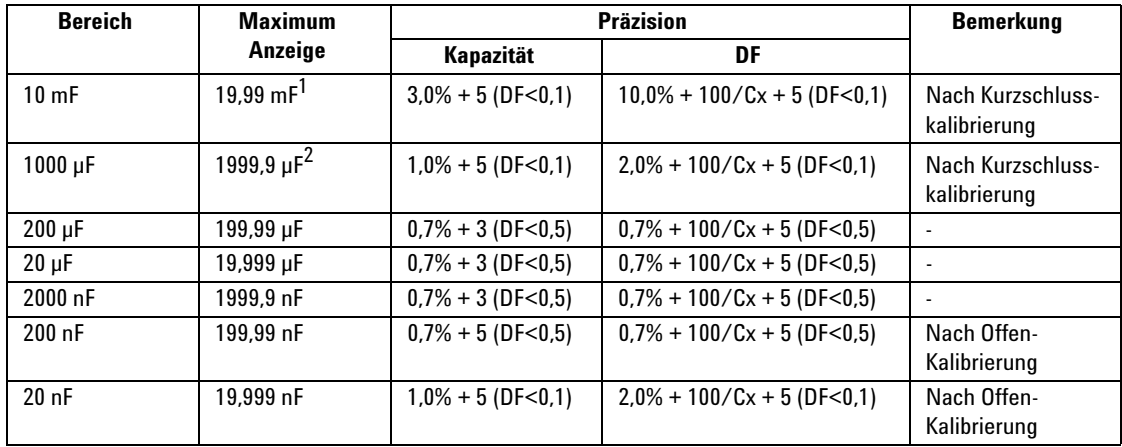

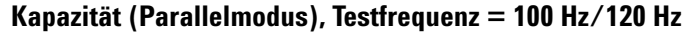

**1** Es können Werte bis max. 1999 angezeigt werden, jedoch mit nicht spezifizierter Präzision.

**2** Es können Werte bis max. 19999 angezeigt werden, jedoch mit nicht spezifizierter Präzision.

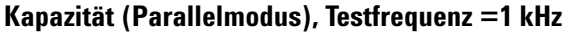

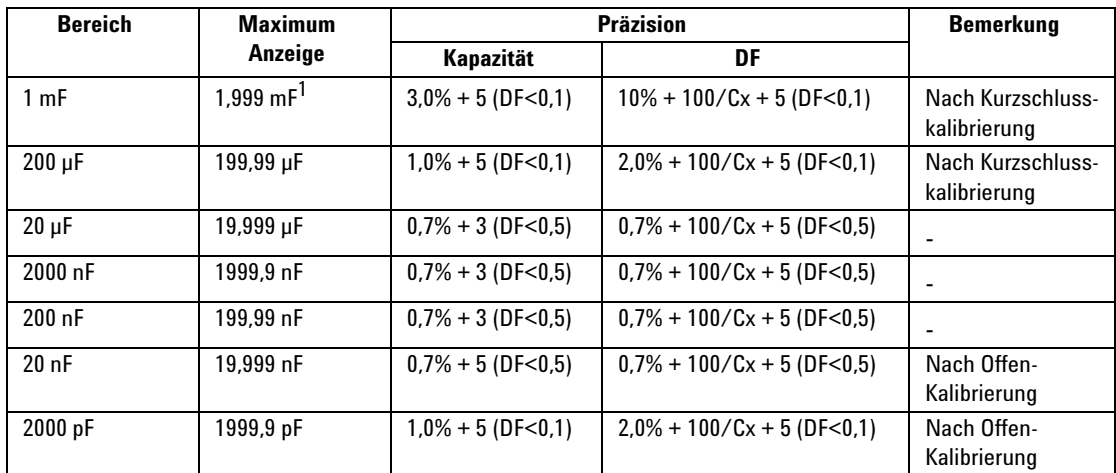

**1** Es können Werte bis max. 1999 angezeigt werden, jedoch mit nicht spezifizierter Präzision.

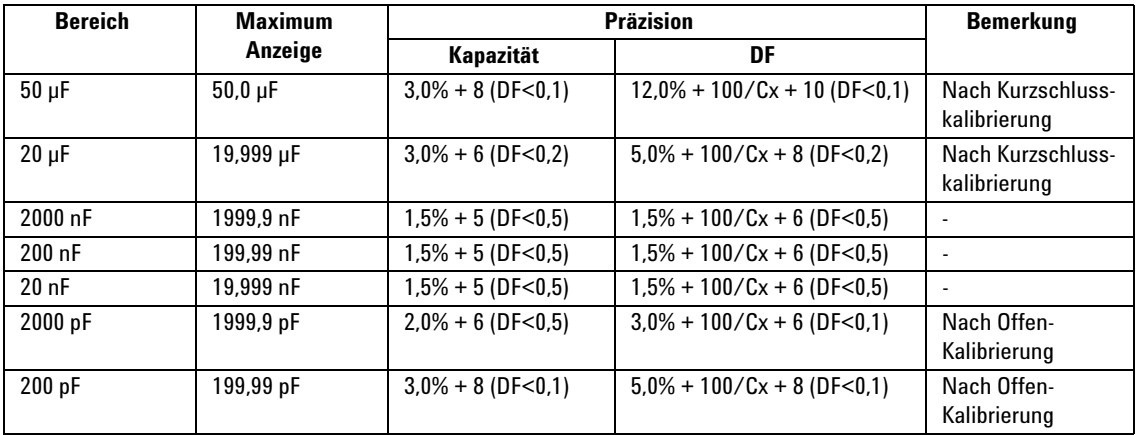

### **Kapazität (Parallelmodus), Testfrequenz = 10 kHz**

- **HINWEIS 1** Bei dem Wert Q handelt es sich um den Kehrwert von DF.
	- **2** Diese Spezifikation basiert auf den an der Testbuchse vorgenommenen Messungen.
	- **3** Gegebenenfalls ist für das zu testende Gerät sowie die Testleitungen eine ordnungsgemäße GUARD-Abschirmung erforderlich.
	- **4**  $Cx = Zähler des angezeigten C-Werts, z. B. C = 88,88 µF entspricht  $Cx = 8888$ .$

### **Induktivität (Serienmodus), Testfrequenz = 100 Hz/120 Hz**

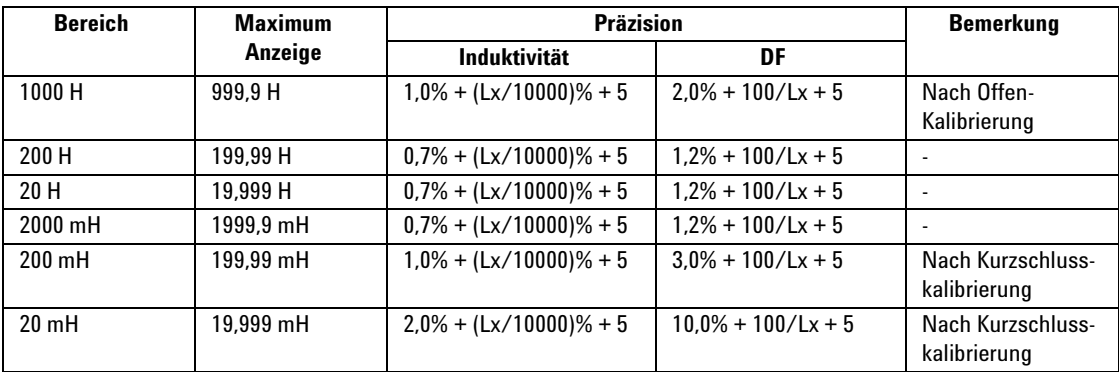

### **4 Spezifikationen**

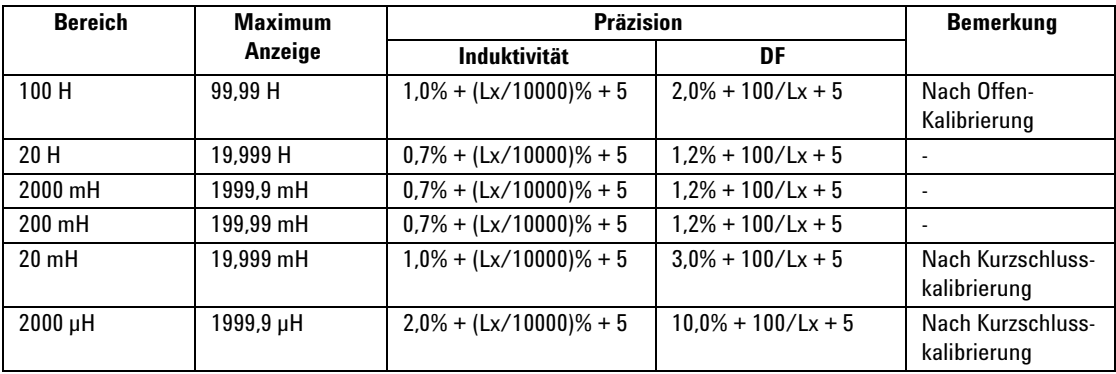

### **Induktivität (Serienmodus), Testfrequenz = 1 kHz**

## **Induktivität (Serienmodus), Testfrequenz = 10 kHz**

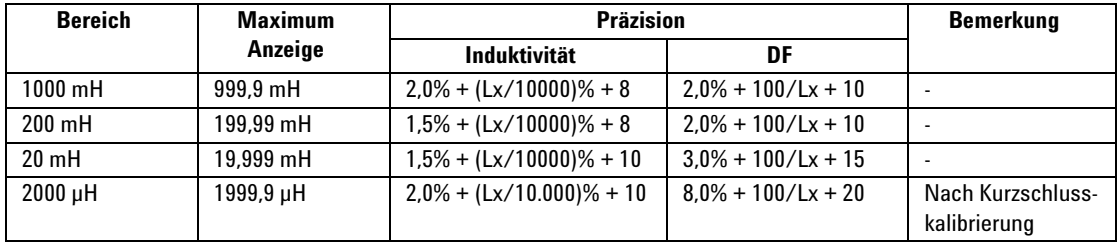

**HINWEIS 1** Bei dem Wert Q handelt es sich um den Kehrwert von DF.<br>**2** Diese Spezifikation basiert auf den an der Testhuchse vorr

- **2** Diese Spezifikation basiert auf den an der Testbuchse vorgenommenen Messungen.
- **3** Gegebenenfalls ist für das zu testende Gerät sowie die Testleitungen eine ordnungsgemäße GUARD-Abschirmung erforderlich.
- **4** Lx = Zähler des angezeigten L-Werts, z.B. L = 88,88 H entspricht Lx = 8888.

# <span id="page-48-1"></span><span id="page-48-0"></span>**Allgemeine Spezifikationen**

## **Tabelle 4-1** Allgemeine Merkmale des U1731B und U1732B

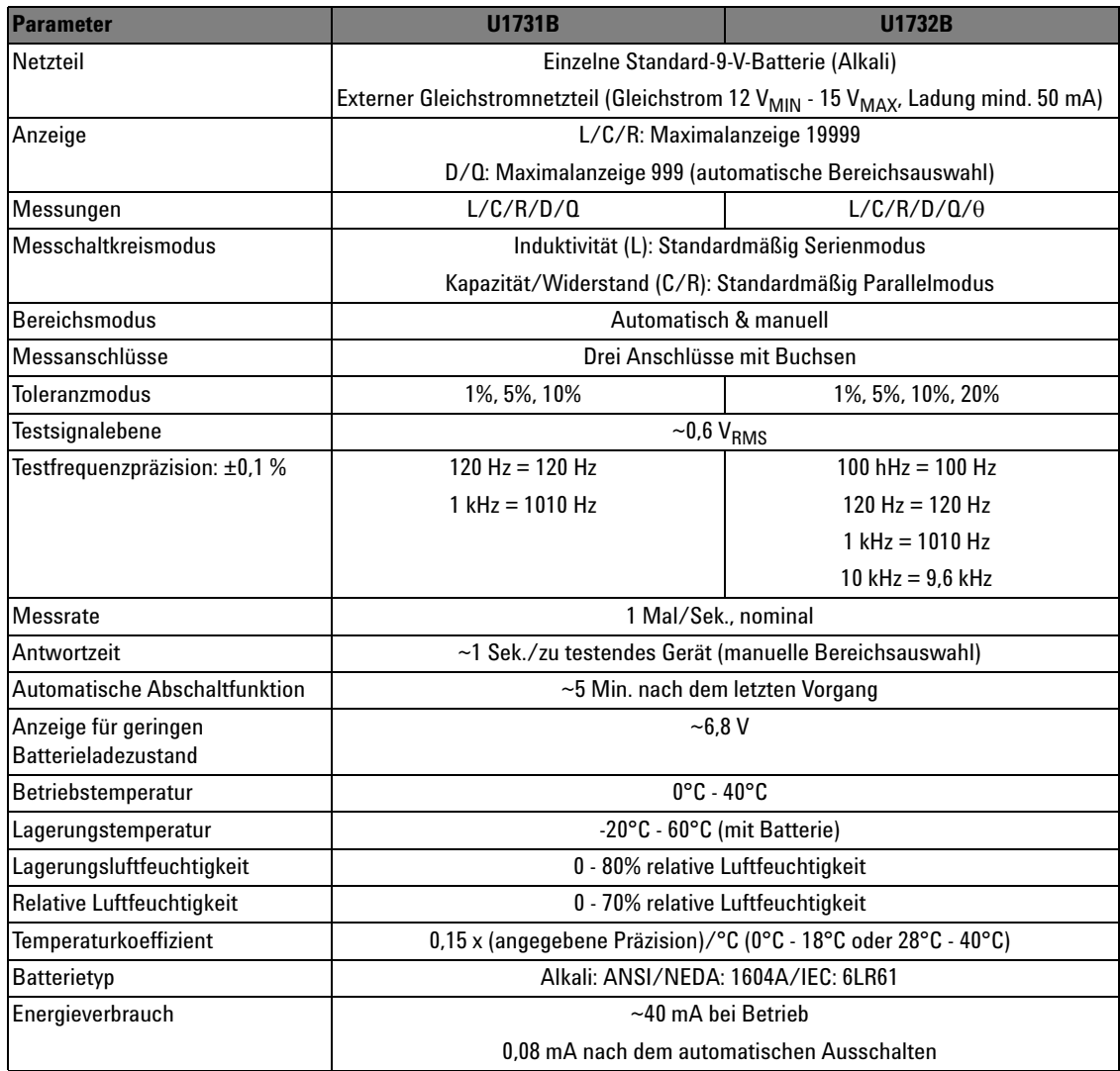

## **4 Spezifikationen**

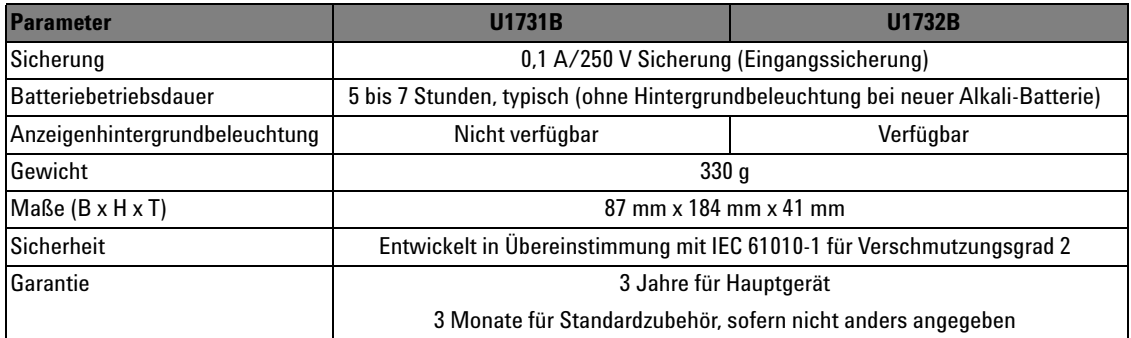

## <span id="page-50-1"></span><span id="page-50-0"></span>**SMD-Pinzettenspezifikationen**

Die SMD-Pinzetten werden für LCR-Messgeräte sowie integrierte Bananenstecker verwendet. Die SMD-Pinzetten sind für die Messung der SMD-Komponenten besonders gut geeignet.

Es ist empfehlenswert, sowohl das Gerät zur Oberflächenanbringung als auch die maximale Pinzettenöffnung zu messen. Die Pinzetten weisen einen roten, einen schwarzen und einen grünen abgedeckten 4-mm-Stecker auf, die mit den +(H-SENSE)-, -(L-SENSE)- und GUARD-Enden des Messgeräts verbunden sind. Die Länge beträgt etwa 770 mm (30,3) (siehe [Abbildung 4-1\)](#page-50-2).

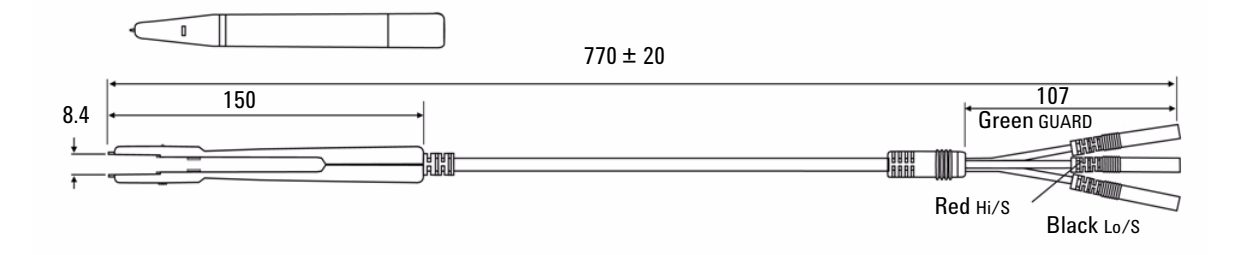

<span id="page-50-2"></span>**Abbildung 4-1** SMD-Pinzetten

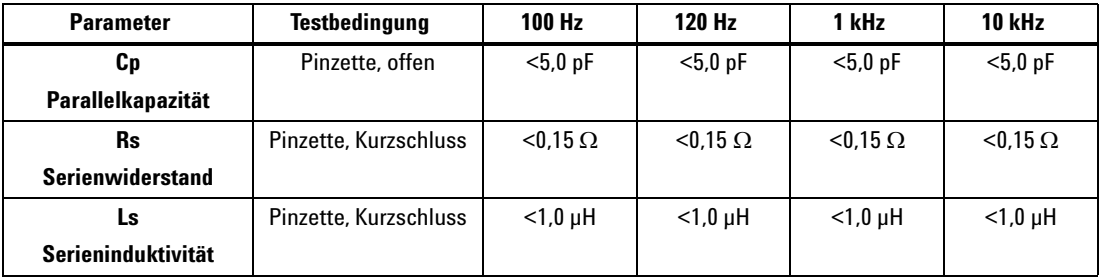

## **Elektrische Eigenschaften**

**HINWEIS 1** Die Spezifikation wurde bei 23°C ±5°C und <75% relativer Luftfeuchtigkeit festgelegt.<br> **HINWEIS 2006** Piezette einest eight für die Meesung der SMD Komponenten für G <2006 up oder

**2** Die Pinzette eignet sich für die Messung der SMD-Komponenten für C <200 µF oder L <20 mH oder R <10 MΩ.

## **Umgebungsbedingungen**

Diese Pinzette ist für die Verwendung in geschlossenen Räumen in einer Höhe von bis zu 2000 Meter geeignet.

Betriebstemperatur: 0°C~50°C, 80% relative Luftfeuchtigkeit.

Lagerungstemperatur: -20°C bis 60°C

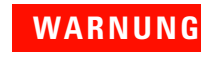

**WARNUNG Um einen elektrischen Schlag zu vermeiden, verwenden Sie für Ihre Geräte niemals eine feuchte Pinzette.**

### **www.agilent.com**

Kontaktdaten

Um unsere Services, Garantieleistungen oder technische Unterstützung in Anspruch zu nehmen, rufen Sie uns unter einer der folgenden Telefonnummern an:

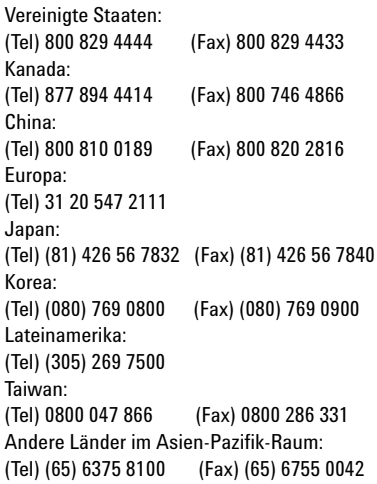

Oder besuchen Sie uns im Internet: www.agilent.com/find/assist

Änderungen der Produktspezifikationen und -beschreibungen in diesem Dokument vorbehalten. Die aktuelle Version finden Sie stets auf der Agilent Website.

© Agilent Technologies, Inc. 2009

Gedruckt in Malaysia Erste Ausgabe, 1. Dezember 2009 U1731-900 60

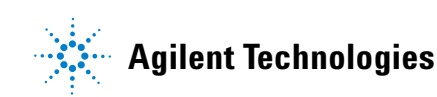